## **BigData Analytics with Spark and Hadoop at OSC**

11/28/2018 OSC workshop

Shameema Oottikkal Data Application Engineer Ohio Supercomputer Center email:soottikkal@osc.edu

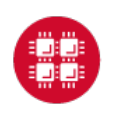

**Ohio Supercomputer Center** 

1

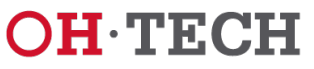

# What is BigData

Bigdata is an evolving term that describes any voluminous amount of structured and unstructured data that has the potential to be mined for information.

Bigdata generates value from the storage and processing of very large quantities of digital information that cannot be analyzed with traditional computing techniques

Helps to solve new problem or old problem in a better way

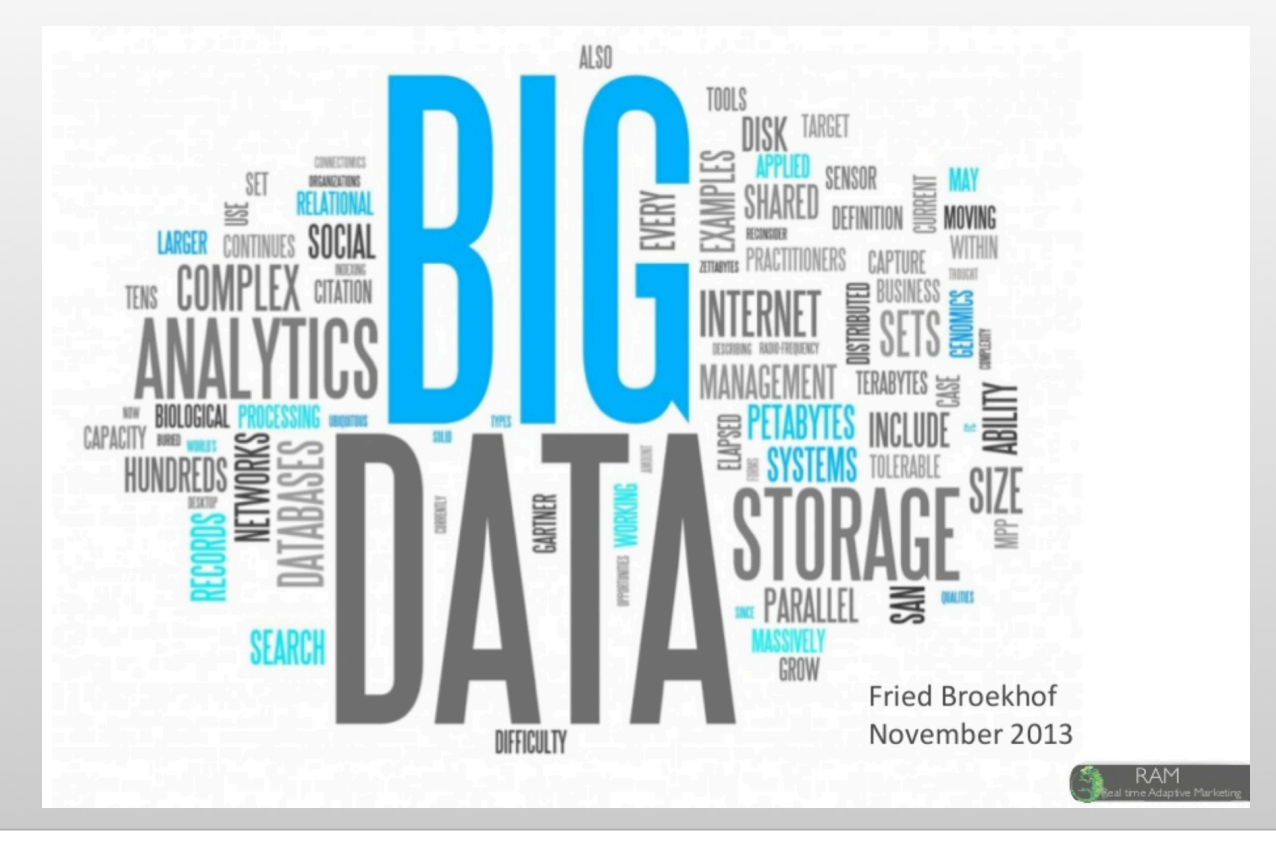

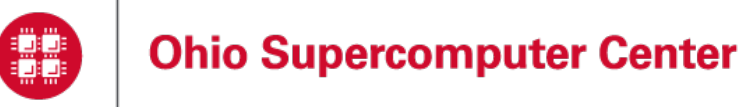

2

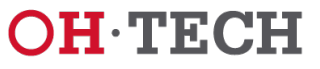

# The 3V of Big Data

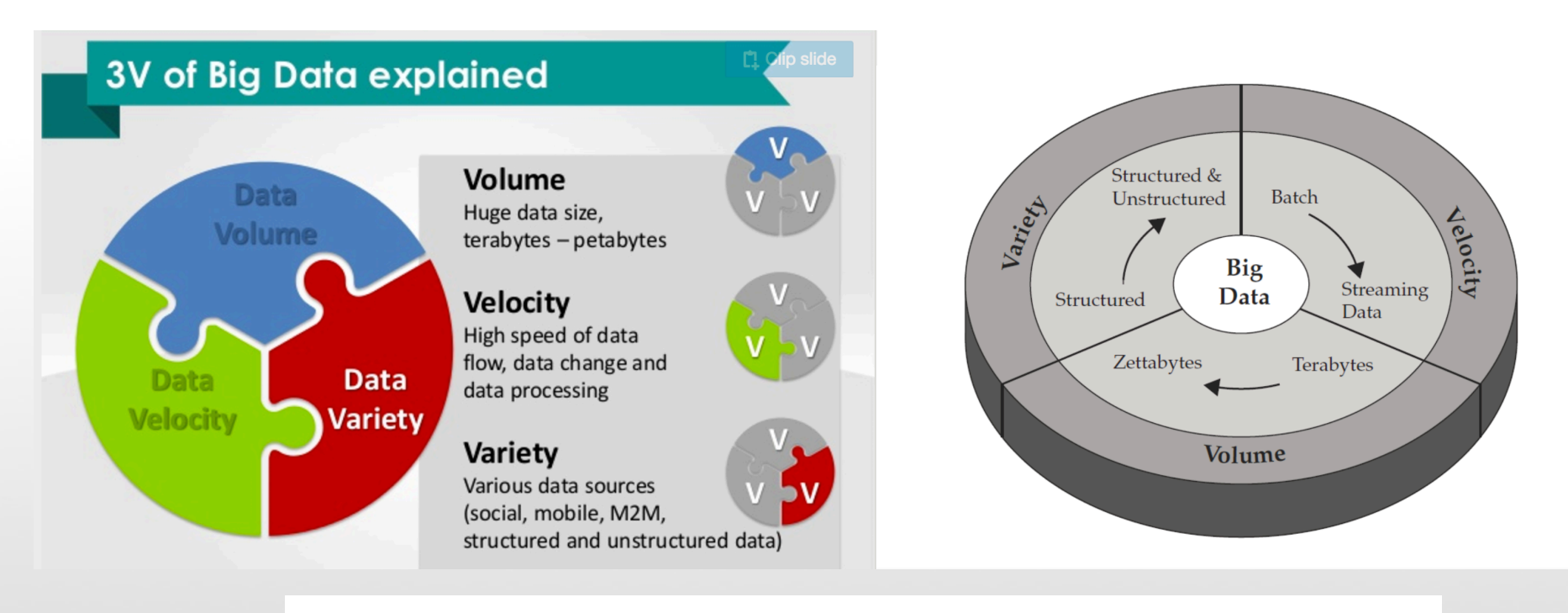

- ▶ Key enablers for the growth of "Big Data" are:
	- · Increase of storage capacities
	- **. Increase of processing power**
	- Availability of data

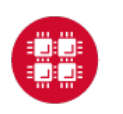

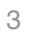

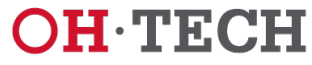

### Data Analytical Tools

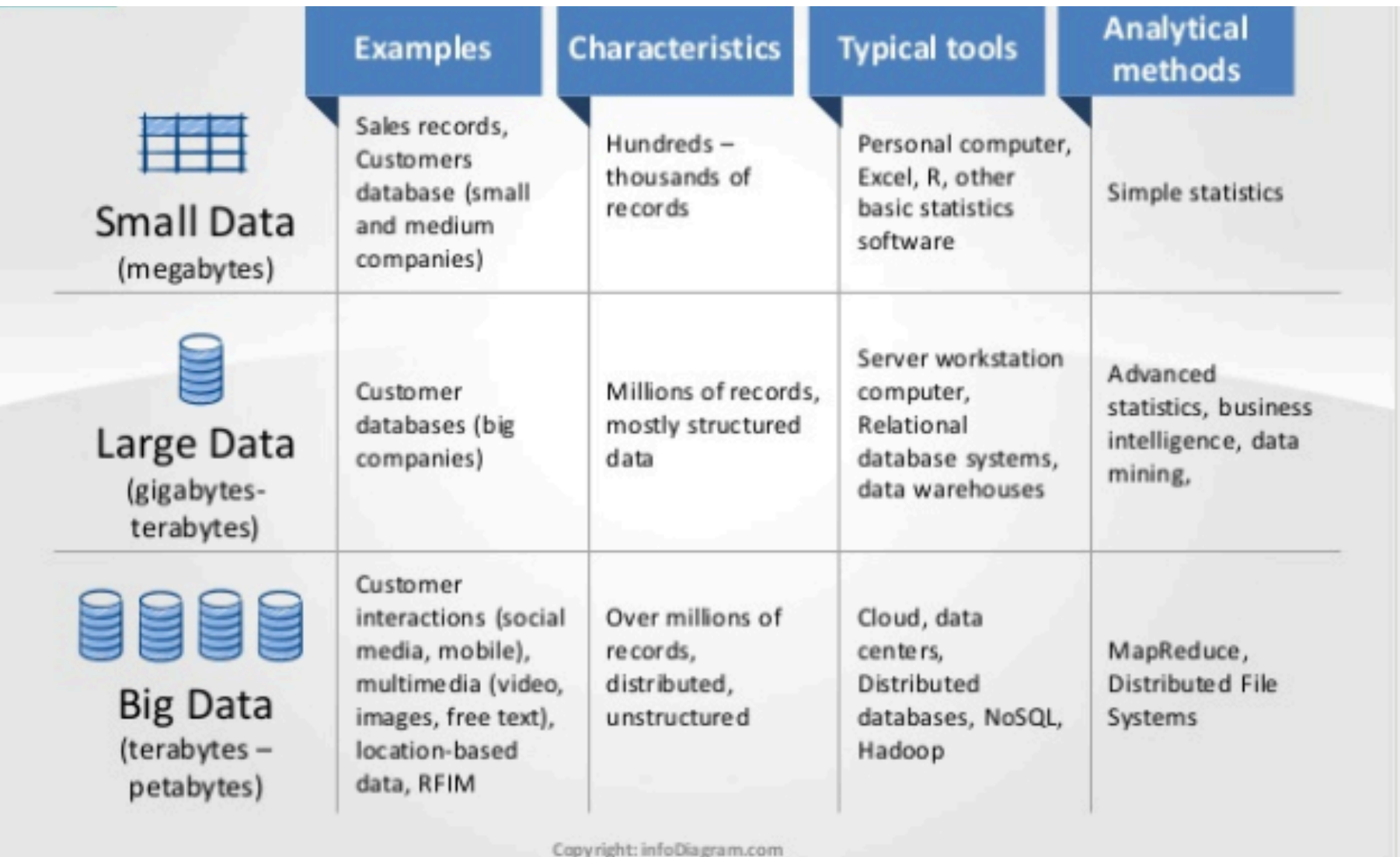

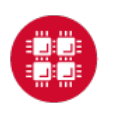

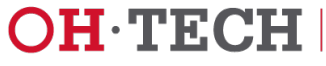

## Data Analytical nodes@OSC

Owens' data analytics environment is comprised of 16 nodes, each with 48 CPU cores, 1.5TB of RAM and 24TB of local disk.

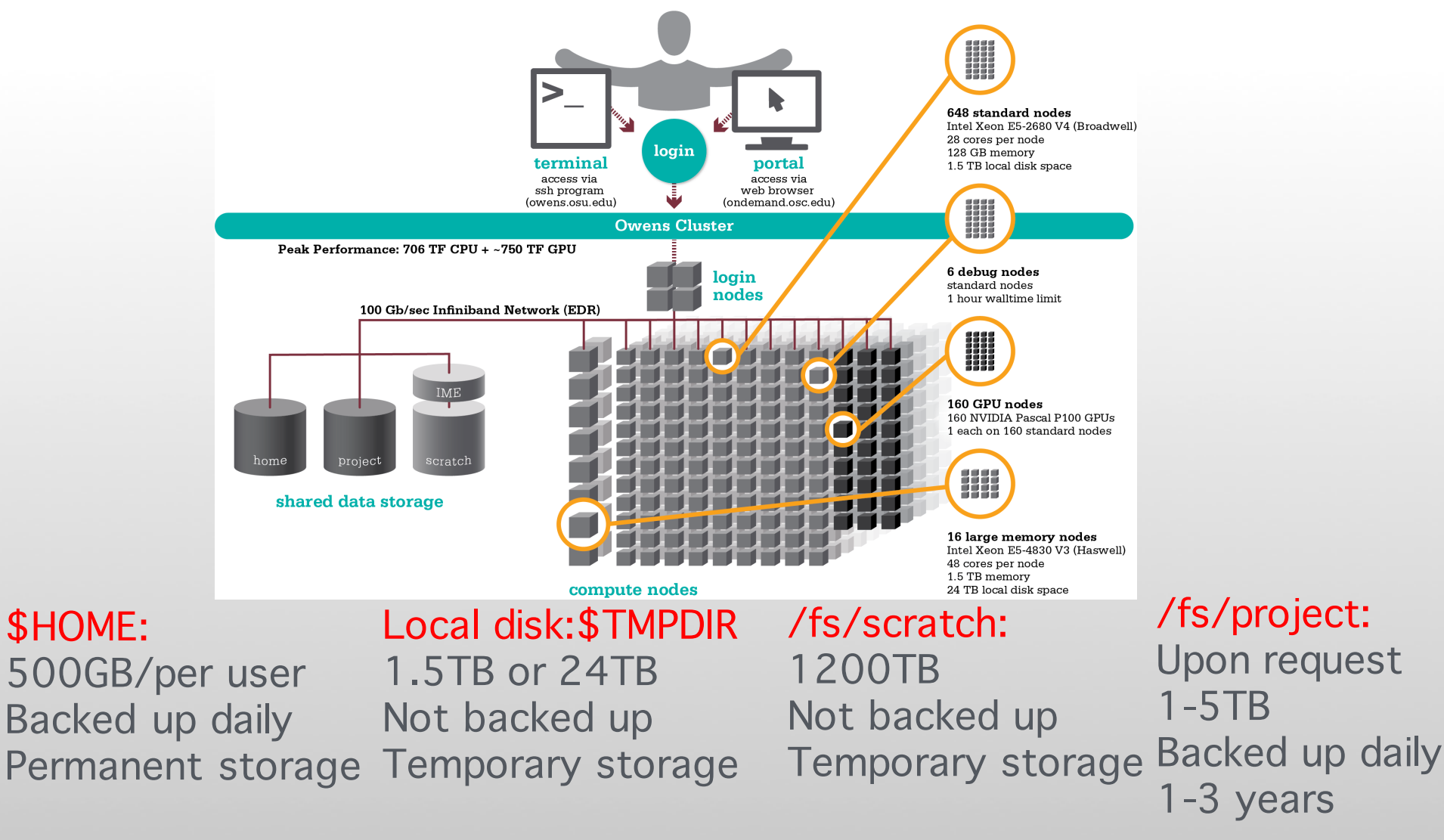

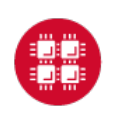

Ohio Technology Consortium

A Division of the Ohio Board of Regents

**OH TECH** 

## https://my.osc.edu/

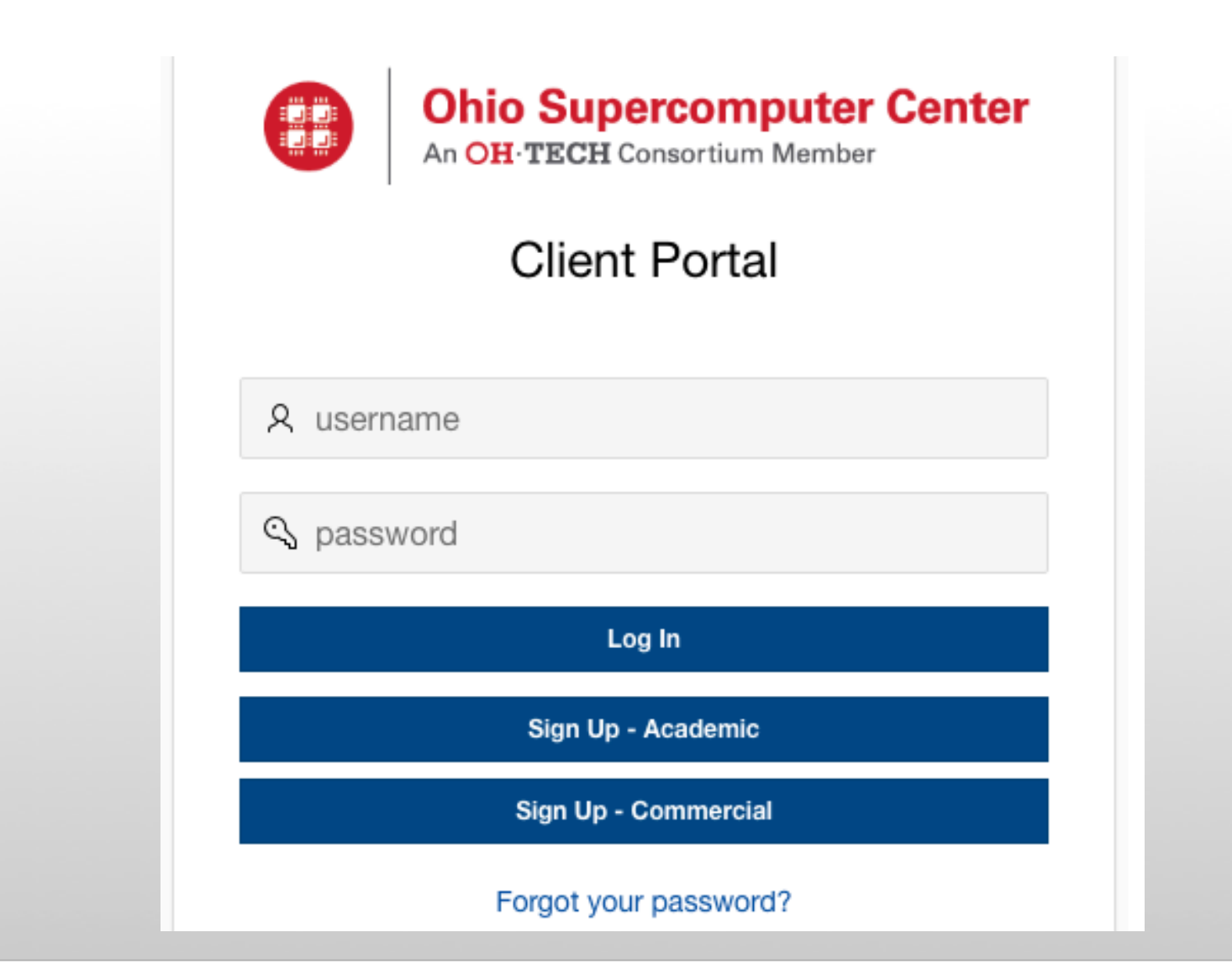

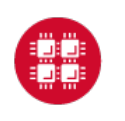

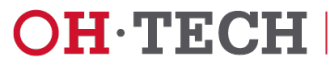

# New Users

### Academic User Registration

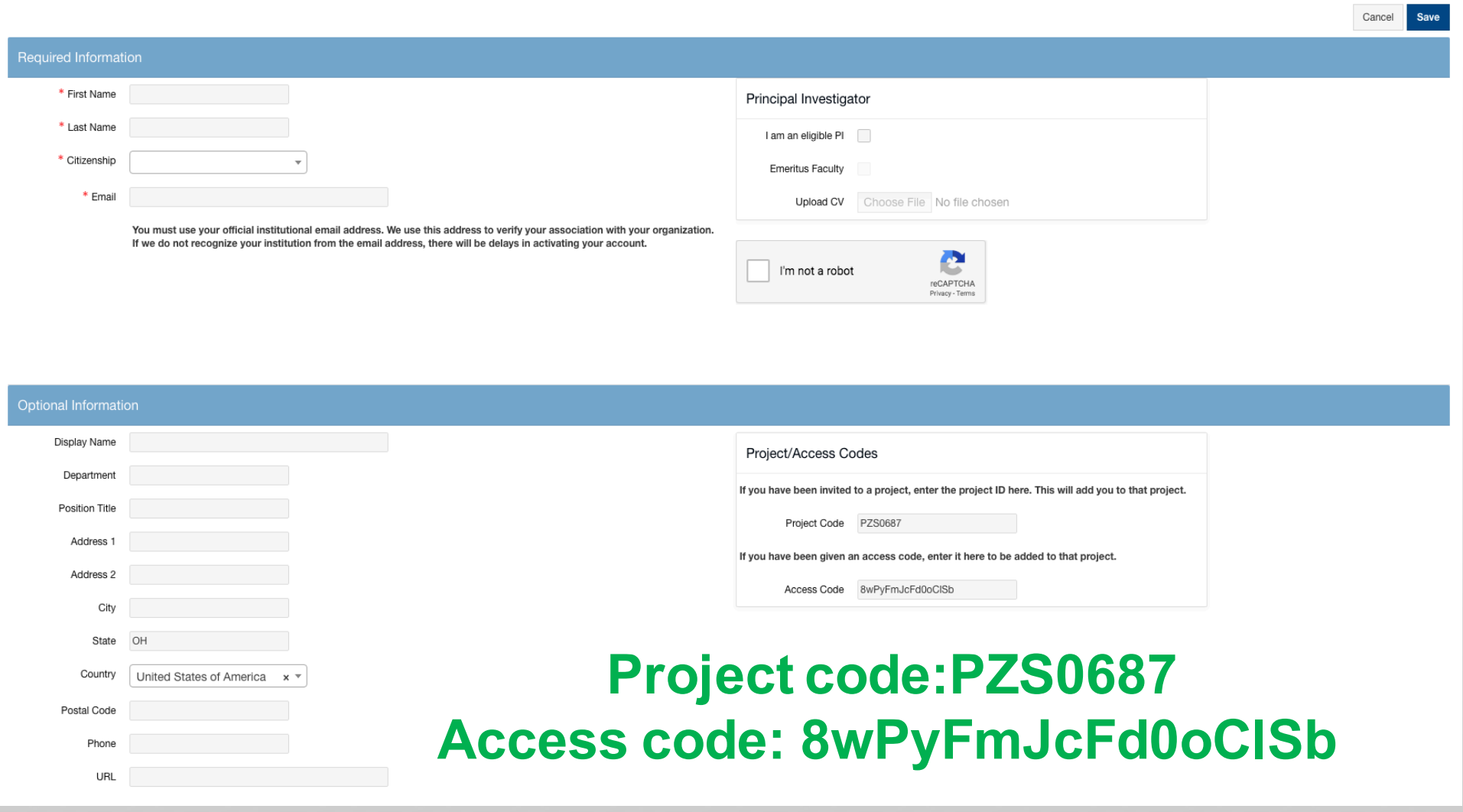

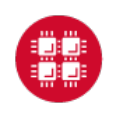

7

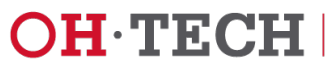

### Existing Users

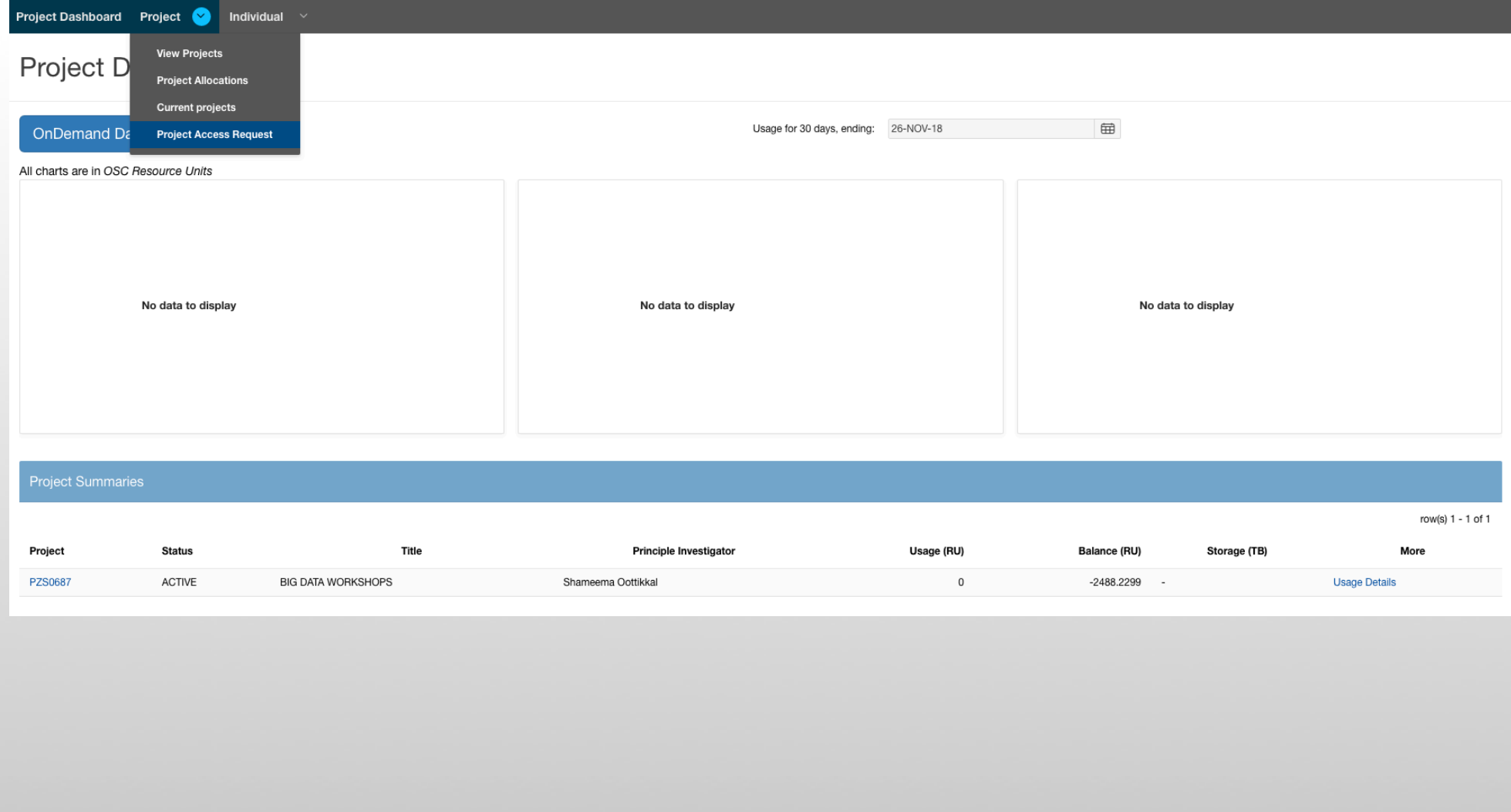

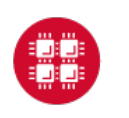

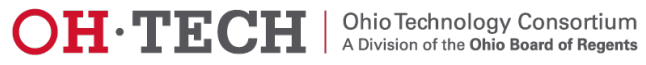

## Existing Users

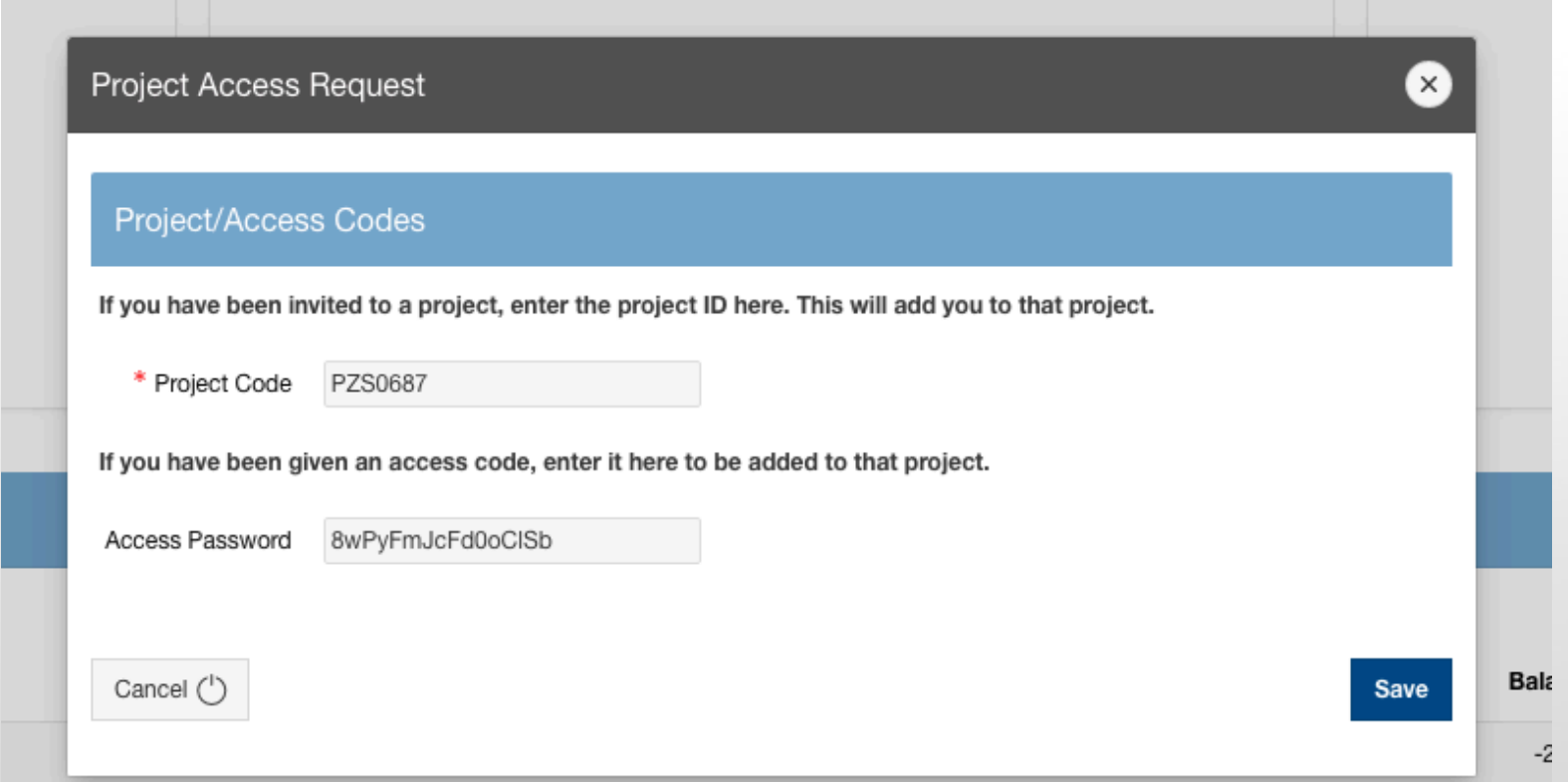

## **Project code:PZS0687 Access code: 8wPyFmJcFd0oClSb**

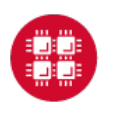

**Ohio Supercomputer Center** 

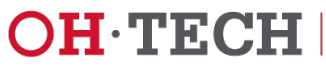

# OSC OnDemand ondemand.osc.edu

- 1: User Interface
	- Web based
		- Usable from computers, tablets, smartphones
		- Zero installation
	- Single point of entry
		- User needs three things
			- ondemand.osc.edu
			- OSC Username
			- OSC Password
		- Connected to all resources at OSC
- 2: Interactive Services
	- File Access
	- Job Management
	- Visualization Apps
		- Desktop access
		- Single-click apps (Abaqus, Ansys, Comsol, Paraview)
	- Terminal Access

**Tutorial available at** 

**osc.edu/ondemand**

**OH TECH** 

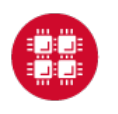

### Go to https://ondemand.osc.edu/

#### **OSC OnDemand**

#### Login to OSC OnDemand

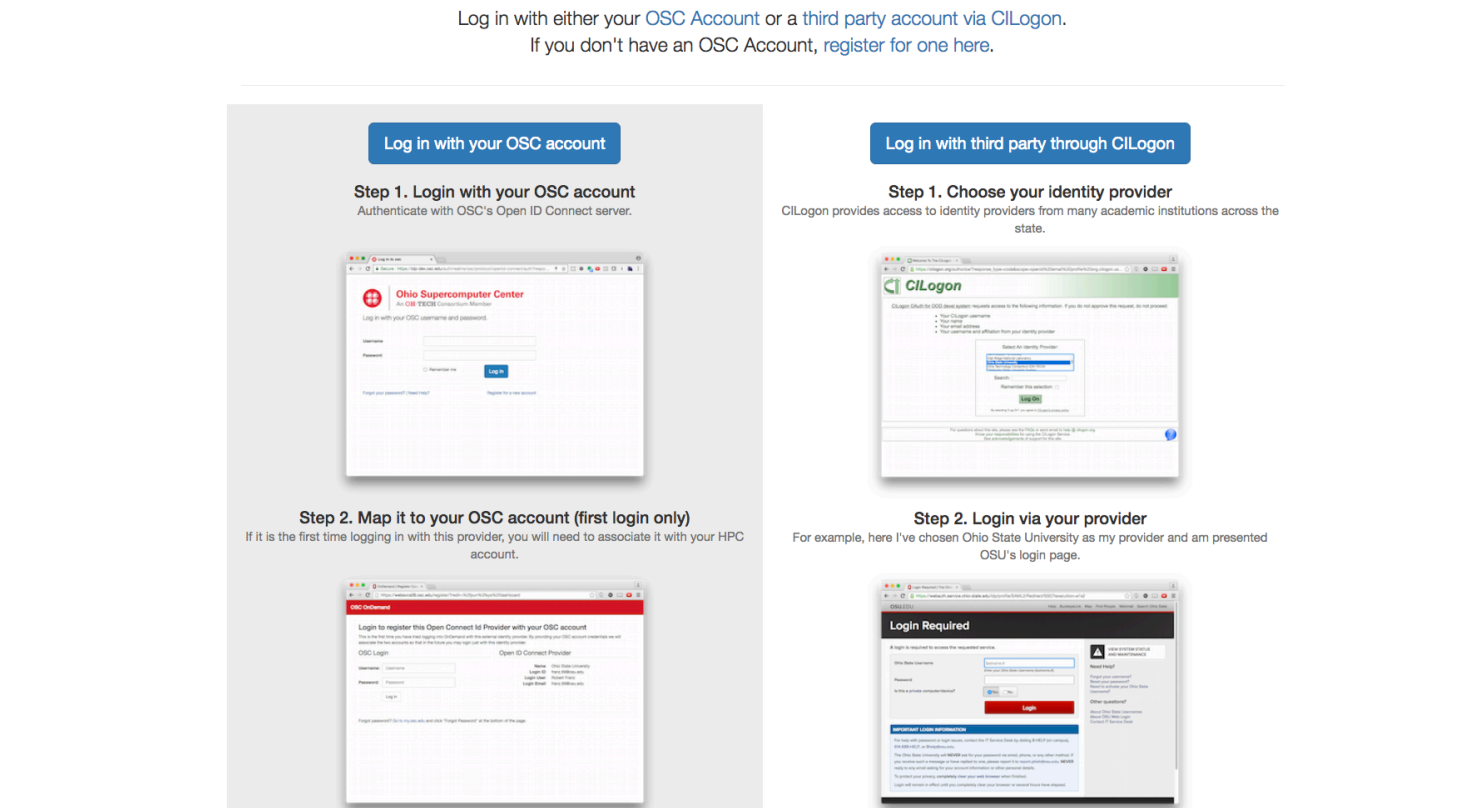

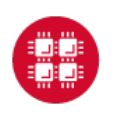

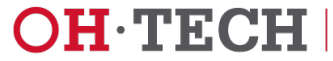

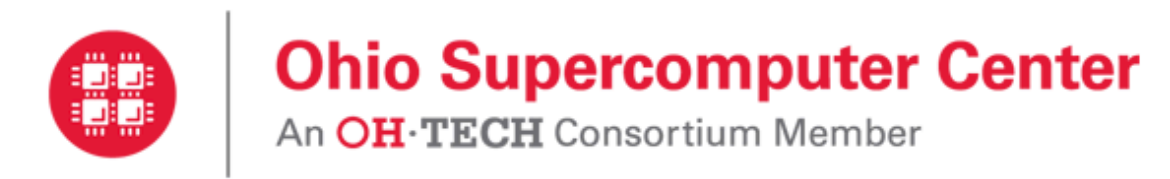

Log in with your OSC username and password.

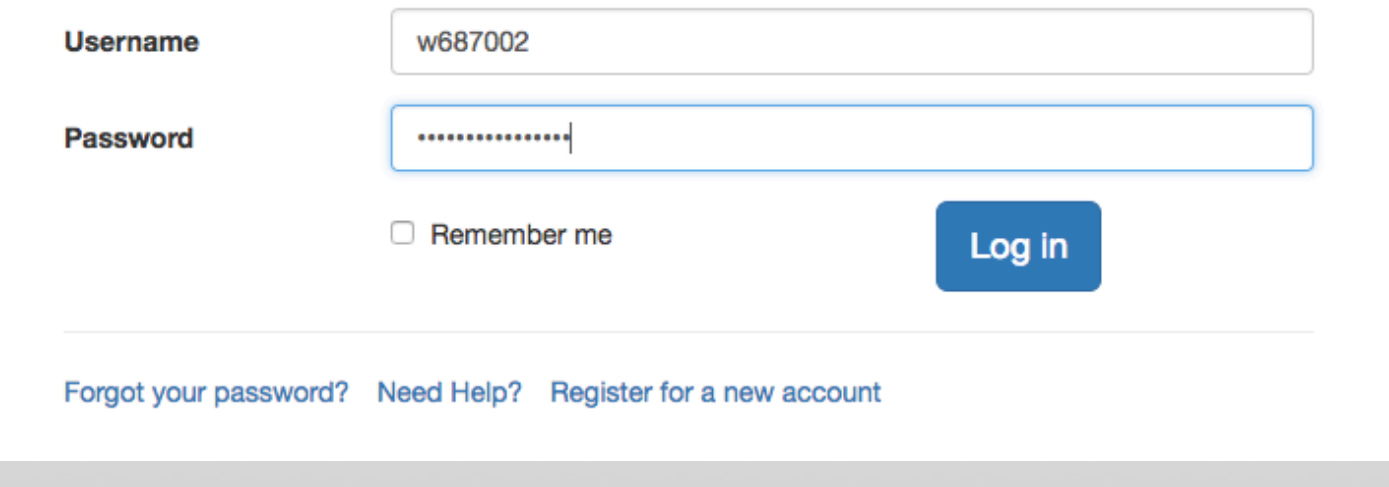

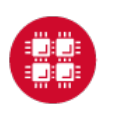

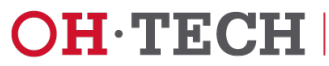

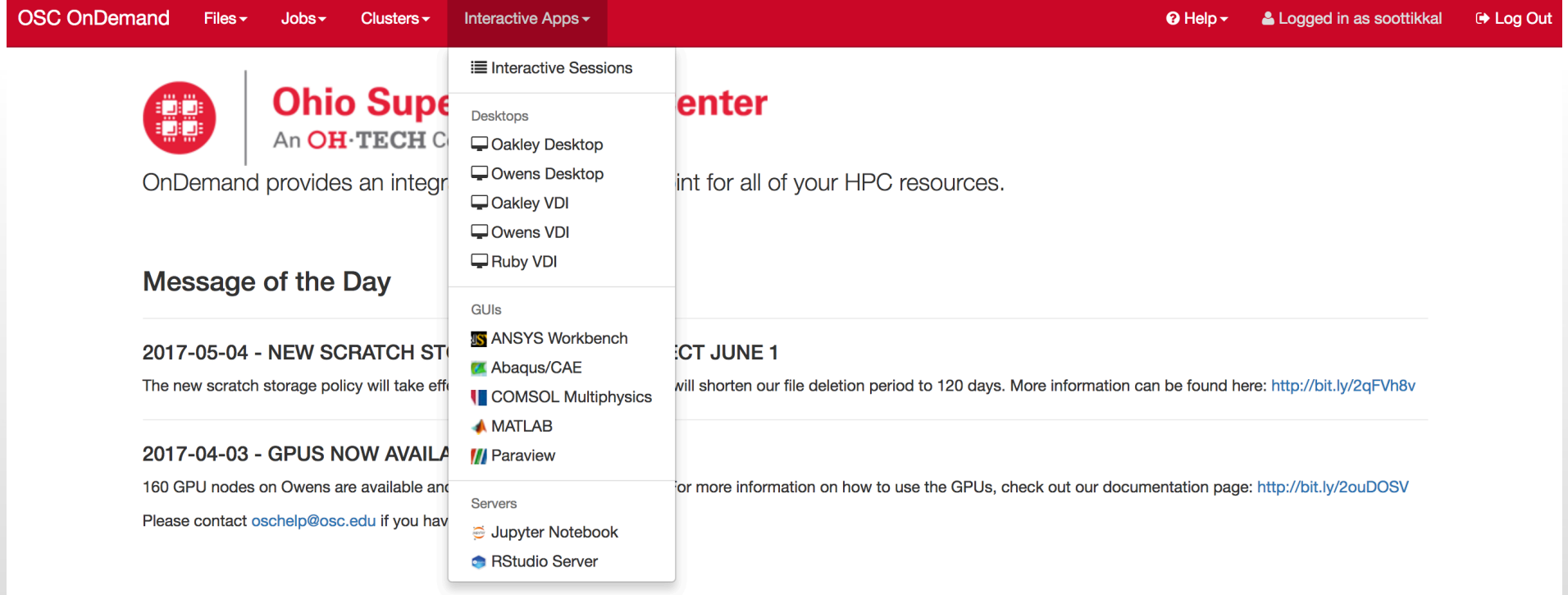

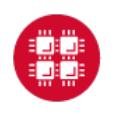

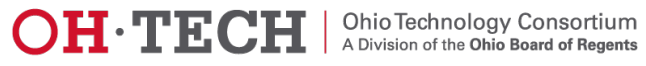

# Exercise-1

# **Login to OSC OnDemand**

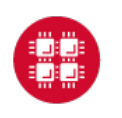

**Ohio Supercomputer Center** 

 $14$ 

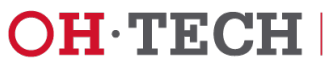

# Data Analytics@OSC

Python: A popular general-purpose, high-level programming language with numerous mathematical and scientific packages available for data analytics.

R: A programming language for statistical and machine learning applications with very strong graphical capabilities.

MATLAB:A full featured data analysis toolkit with many advanced algorithms readily available.

Spark and Hadoop: Frameworks for running map reduce algorithms

Intel Compilers: Compilers for generating optimized code for Intel CPUs.

Intel MKL: The Math Kernel Library provides optimized subroutines for common computation tasks such as matrix-matrix calculations.

Statistical software: Octave, Stata, FFTW, ScaLAPACK, MINPACK, sprng2

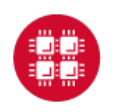

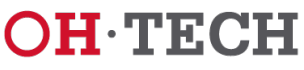

## R and Rstudio

R is a language and environment for statistical computing and graphics. R provides a wide variety of statistical and graphical techniques and is highly extensible.

### Availability:

The following versions of R are available on OSC systems:

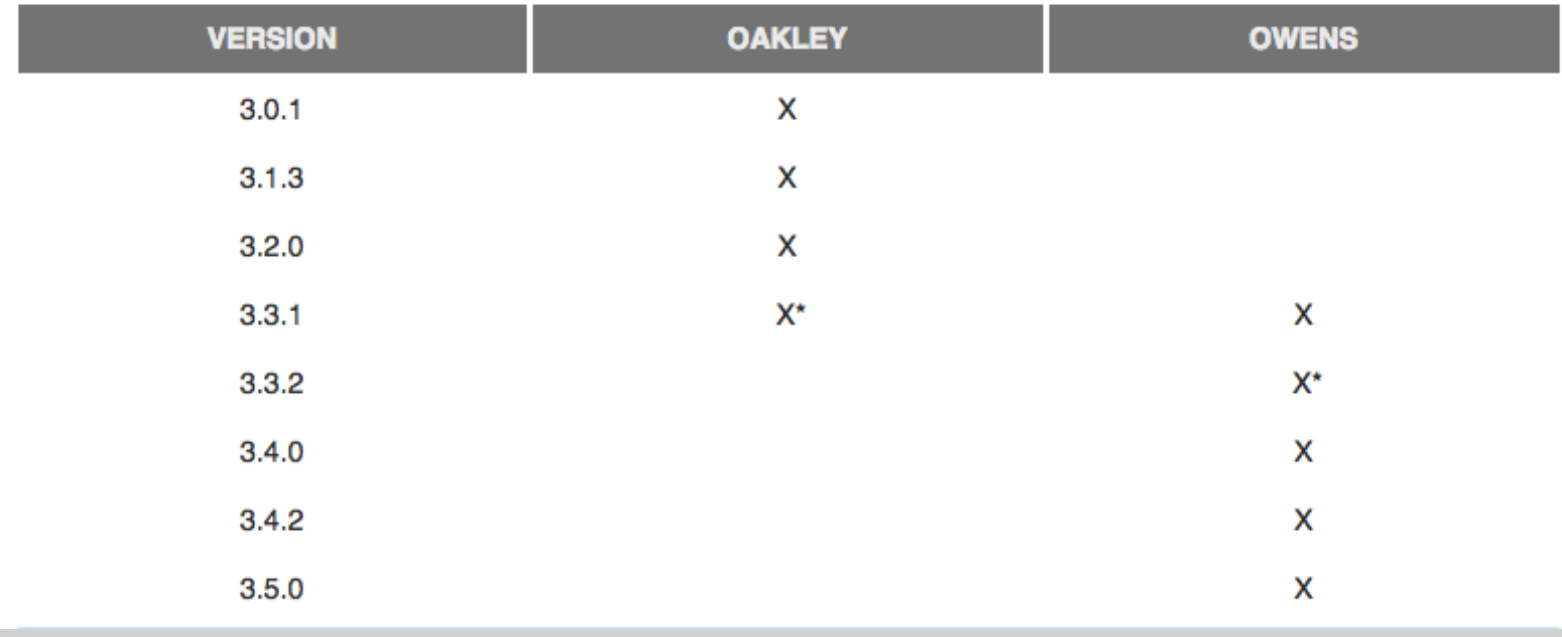

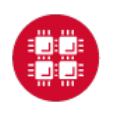

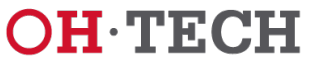

## **Running R interactively**

### **Set-up**

In order to configure your environment for the usage of R, run the following command:

module load R

### **Using R**

Once your environment is configured, R can be started simply by entering the following command:

 $\mathsf{R}$ 

For a listing of command line options, run:

 $R$  --help

## **Batch Usage**

#PBS -N R\_ExampleJob #PBS -1 nodes=1:ppn=12

module load R cd \$PBS\_O\_WORKDIR cp in.dat test.R \$TMPDIR cd \$TMPDIR

R CMD BATCH test.R test.Rout

cp test. Rout \$PBS\_0\_WORKDIR

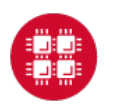

**Ohio Supercomputer Center** 

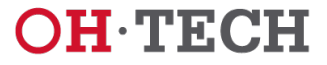

## **Rstudio on Ondemand**

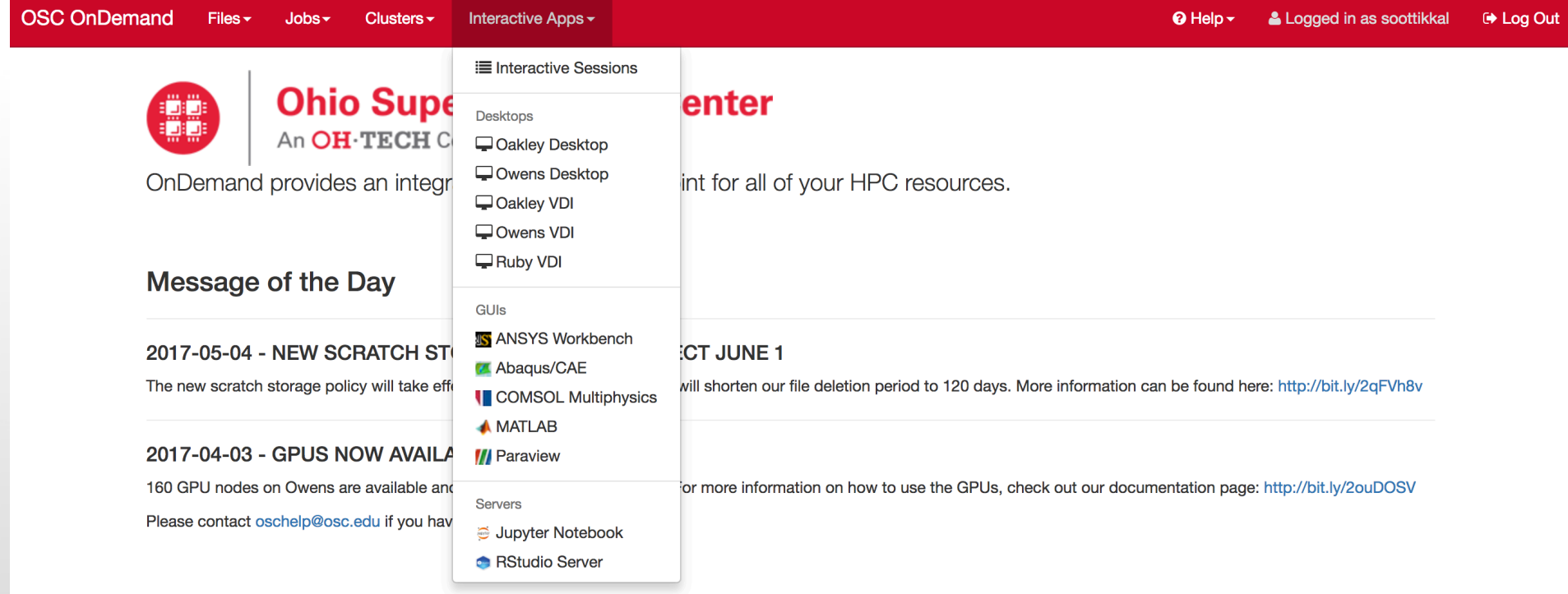

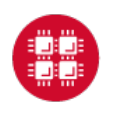

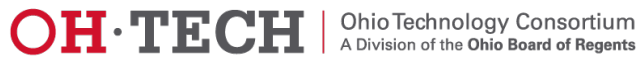

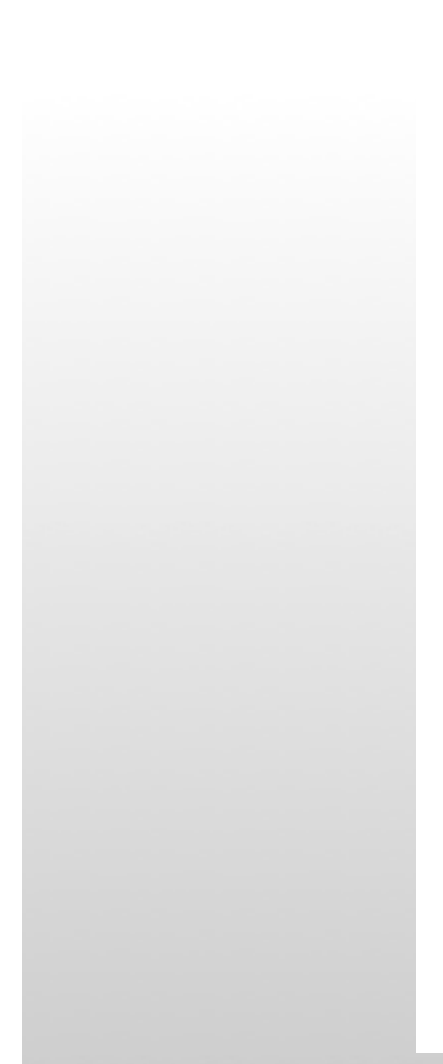

**Interactive Apps** Desktops Oakley Desktop Owens Desktop Oakley VDI Owens VDI  $\Box$  Ruby VDI GUIs **IS ANSYS Workbench** Abaqus/CAE **B** COMSOL Multiphysics **A MATLAB III** ParaView **WAD VMD** Servers Jupyter + Spark dupyter Notebook **RStudio Server** 

#### **RStudio Server**

This app will launch RStudio Server an IDE for R on the Owens cluster.

#### **R** version

 $3.4.2$ 

This defines the version of R you want to load.

#### Project

 $\mathbf{1}$ 

any

 $\mathbf{1}$ 

**PZS0687** 

You can leave this blank if not in multiple projects.

#### **Number of hours**

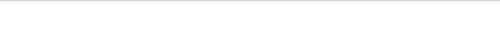

#### Node type

- any (1-28 cores) Use any available Owens node. This reduces the wait time as there are no node requirements.
- hugemem (48 cores) Use an Owens node that has 1.5TB of available RAM as well as 48 cores. There are 16 of these nodes on Owens.
- debug  $(1-28 \text{ cores})$  For short sessions (= 1 hour) the debug queue will have the shortest wait time. This is only accessible during 8AM - 6PM, Monday - Friday. There are 6 of these nodes on Owens.

#### **Number of cores**

Number of cores on node type (4 GB per core unless requesting whole node). Leave blank if requesting full node.

I would like to receive an email when the session starts

Launch

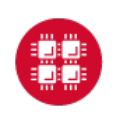

 $19$ 

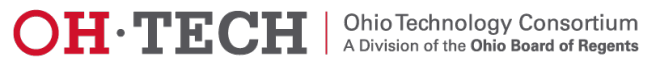

 $\div$ 

 $\ddot{\bm{\zeta}}$ 

 $\hat{\mathbf{z}}$ 

#### Session was successfully created.

Home / Interactive Sessions

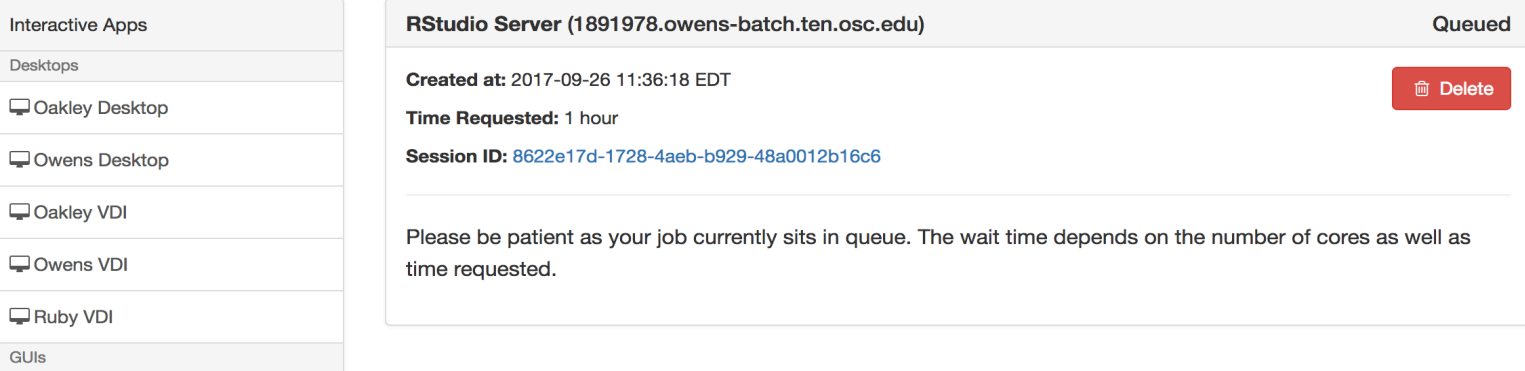

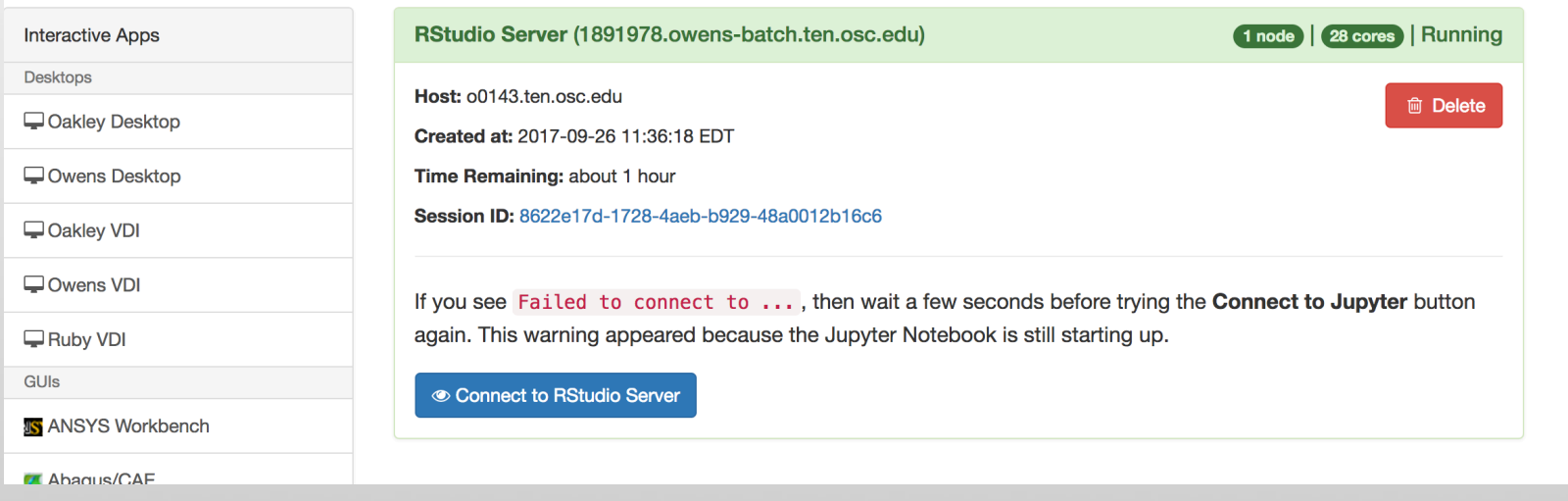

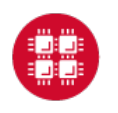

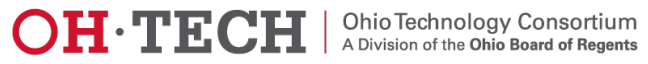

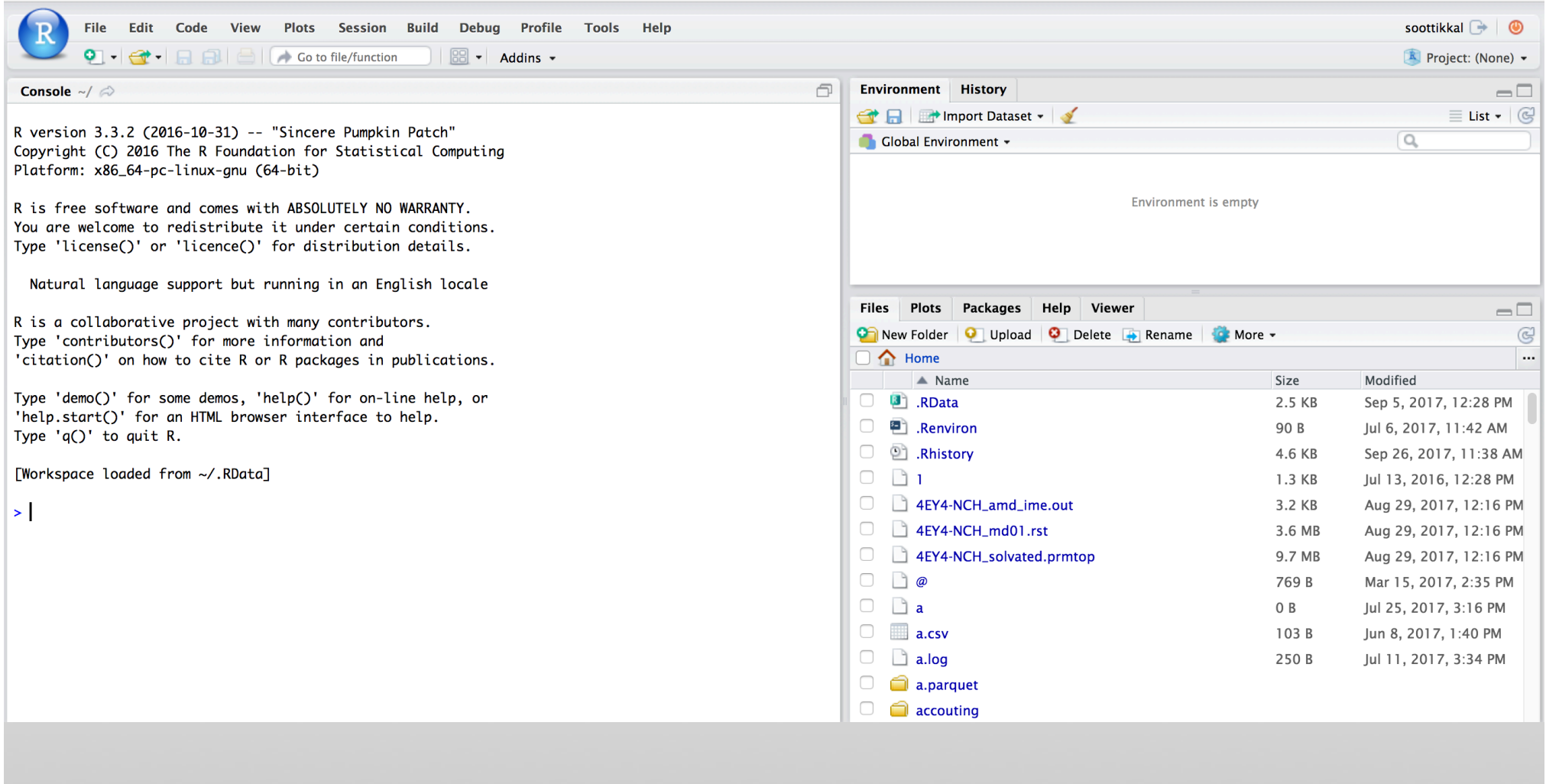

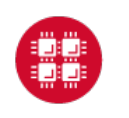

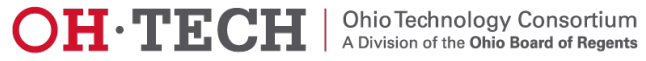

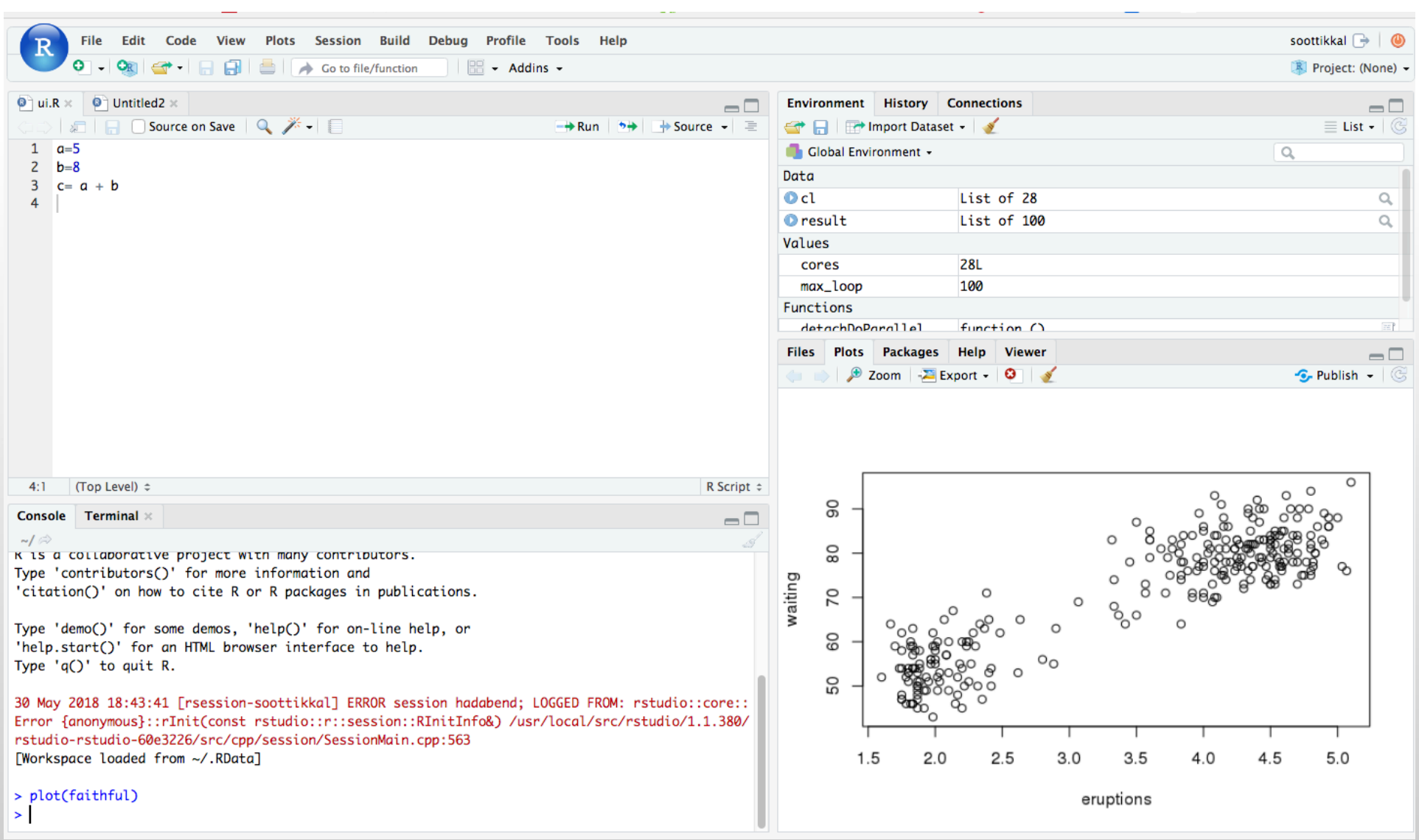

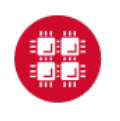

22

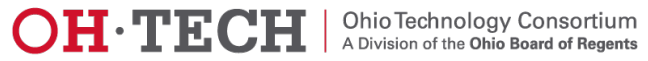

## Exercise-2

# Launching RstudioApp

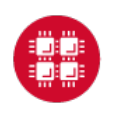

**Ohio Supercomputer Center** 

23

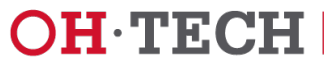

### **Apache Spark**

Apache Spark is an open source cluster computing framework originally developed in the AMPLab at University of California, Berkeley but was later donated to the Apache Software Foundation where it remains today. In contrast to Hadoop's disk-based analytics paradigm, Spark has multi-stage in-memory analytics.

### **Speed**

Run programs up to 100x faster than Hadoop MapReduce in memory, or 10x faster on disk.

Spark has an advanced DAG execution engine that supports cyclic data flow and in-memory computing.

### Ease of Use

Write applications quickly in Java, Scala, Python, R.

Spark offers over 80 high-level operators that make it easy to build parallel apps. And you can use it interactively from the Scala, Python and R shells.

### **Generality**

Combine SQL, streaming, and complex analytics.

Spark powers a stack of libraries including SQL and DataFrames, MLIib for machine learning, GraphX, and Spark Streaming. You can combine these libraries seamlessly in the same application.

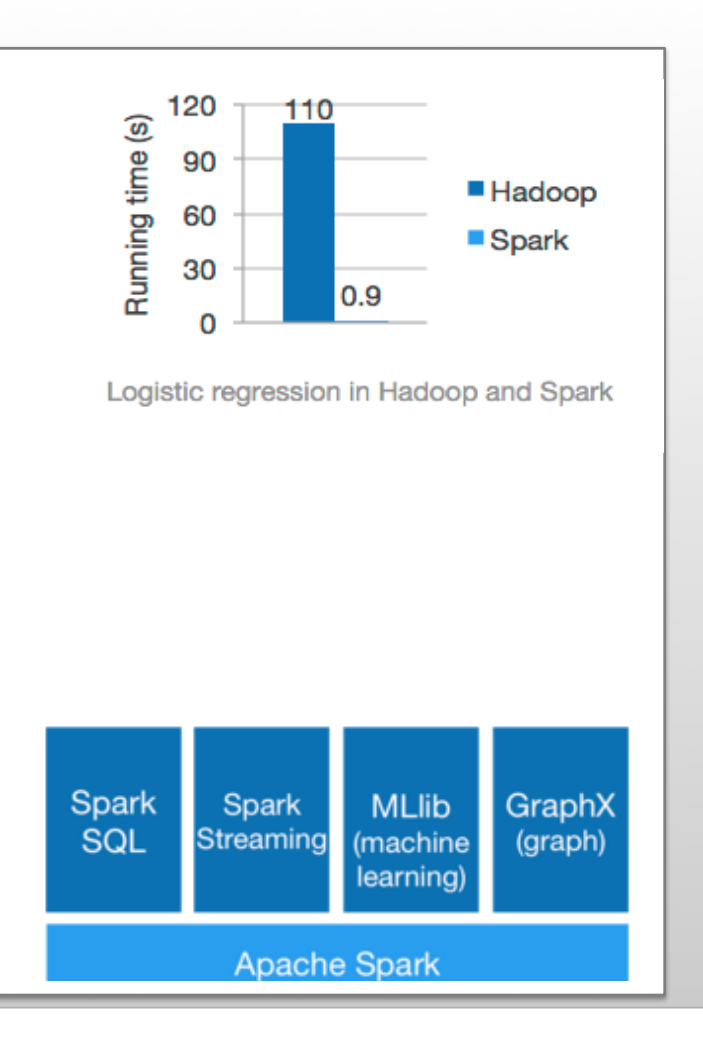

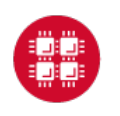

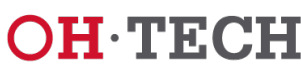

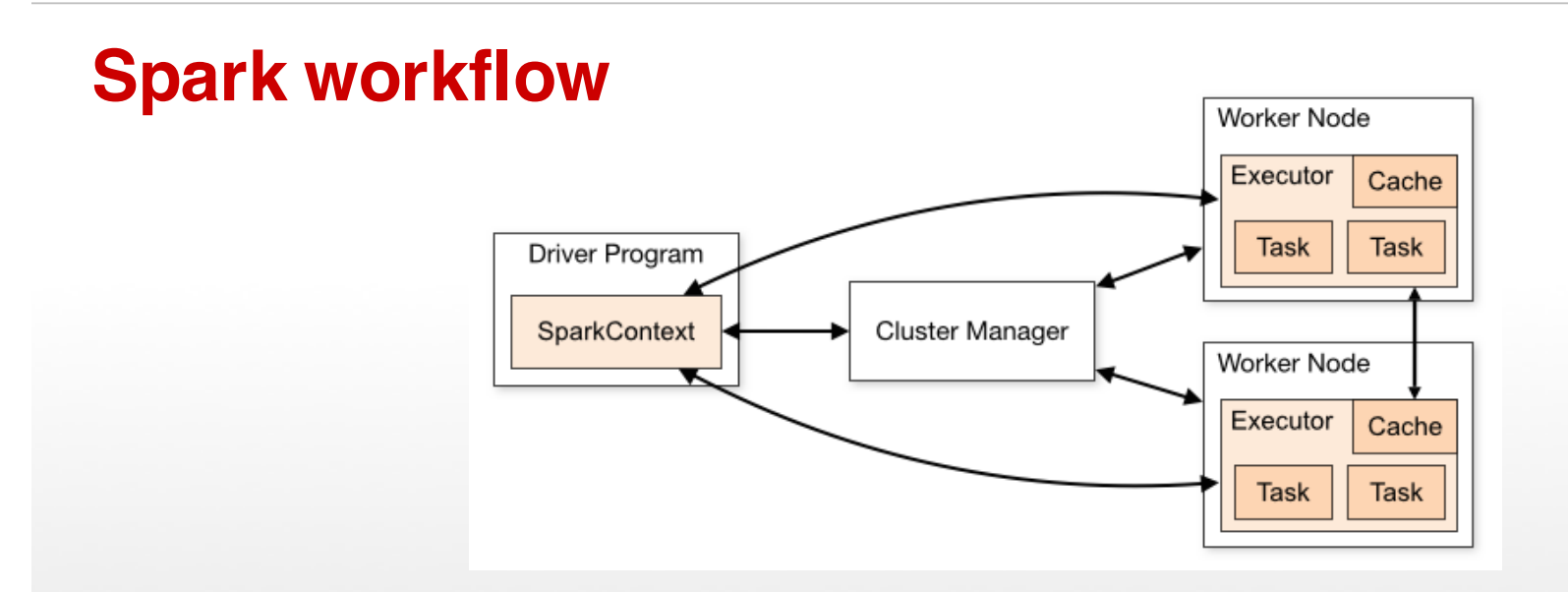

Spark applications run as independent sets of processes on a cluster, coordinated by the SparkContext object in your main program (called the driver program).

Requires cluster managers which allocate resources across applications.

Once connected, Spark acquires executors on nodes in the cluster, which are processes that run computations and store data for your application.

Next, it sends your application code (defined by JAR or Python files passed to SparkContext) to the executors. Finally, SparkContext sends tasks to the executors to run.

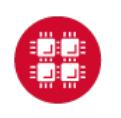

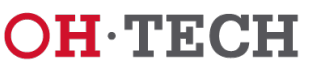

## **RDD- Resilient Distributed Datasets**

RDD (Resilient Distributed Dataset) is the main logical data unit in Spark. They are

- $\blacklozenge$  Distributed and partitioned
- $\blacklozenge$  Stored in memory
- Immutable
- $\blacklozenge$  Partitions recomputed on failure

# **RDD- Transformations and Actions**

Transformations are executed on demand. That means they are computed lazily. Eg: filter, join, sort

Actions return final results of RDD computations. Actions triggers execution using lineage graph to load the data into original RDD, carry out all intermediate transformations and return final results to Driver program or write it out to file system. Eg: collect(), count(), take()

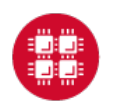

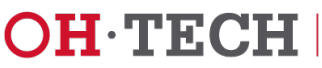

## RDD Operations

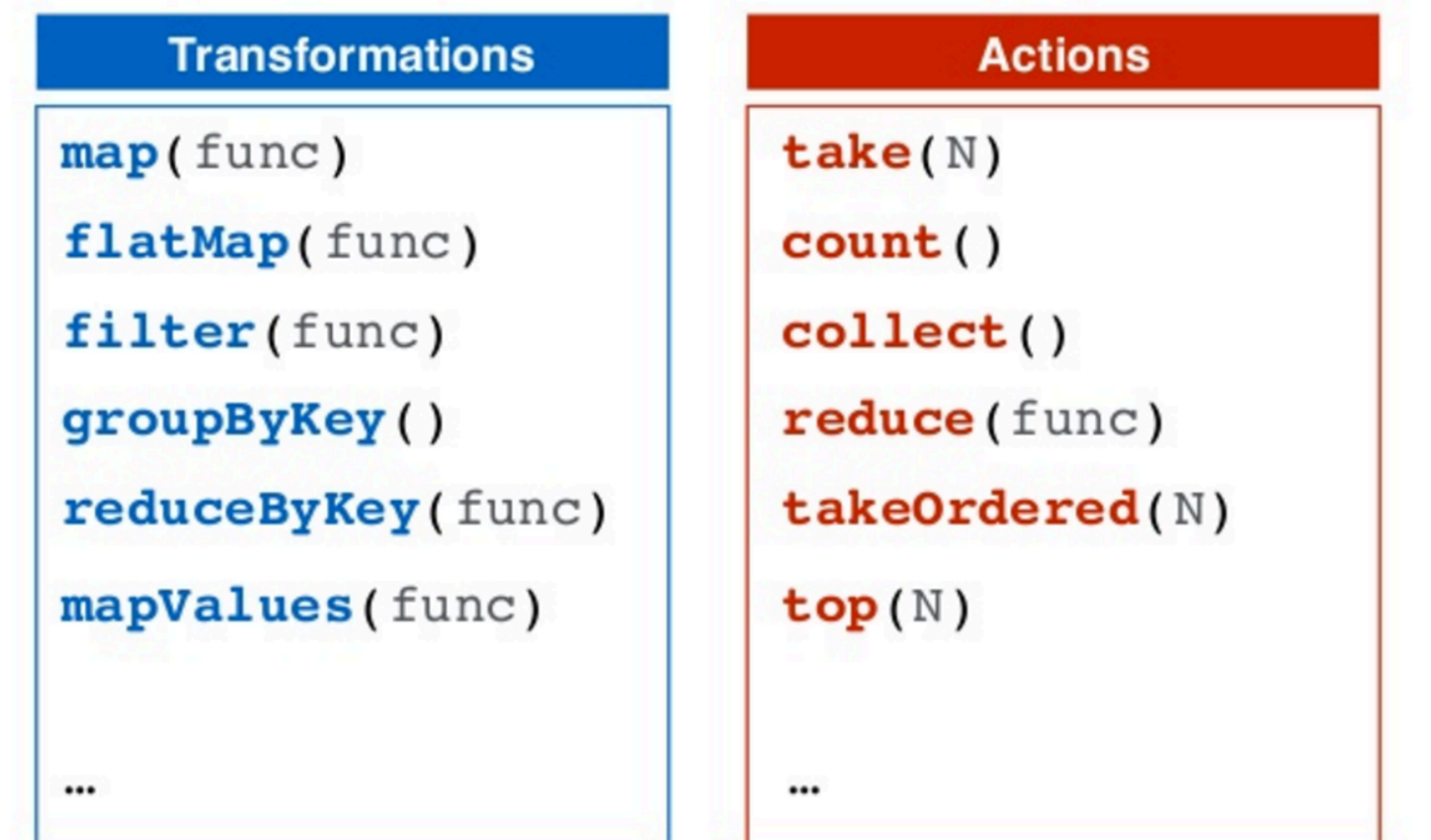

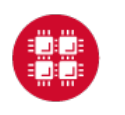

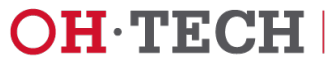

# Interactive Analysis with the Spark Shell

### \$SPARK\_HOME/bin/pyspark # Opens SparkContext

Python 2.7.5 (default, Oct 11 2015, 17:47:16) [GCC 4.8.3 20140911 (Red Hat 4.8.3-9)] on linux2 Type "help", "copyright", "credits" or "license" for more information. Using Spark's default log4j profile: org/apache/spark/log4j-defaults.properties Setting default log level to "WARN". To adjust logging level use sc.setLogLevel(newLevel). 17/02/23 10:16:30 WARN NativeCodeLoader: Unable to load native-hadoop library for your platform... using builtin-java classes where applicable Welcome to

Using Python version 2.7.5 (default, Oct 11 2015 17:47:16) SparkSession available as 'spark'. >>> ∥

### **1. Create a RDD**

>>> data = sc.textFile("README.md")

**2. Transformation of RDD**

>>>linesWithSpark = data.filter(lambda line: "Spark" in line)

### **3. Action on RDD**

>>> linesWithSpark.count() # Number of items in this RDD 12

### **4. Combining Transformation and Actions**

>>> data.filter(lambda line: "Spark" in line).count() # How many lines contain "Spark"? 12

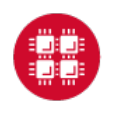

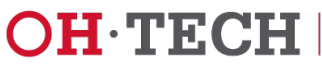

# Word count Example

Map: One element in input gets mapped to only one element in output. Flatmap: One element in input maps to zero or more elements in the output.

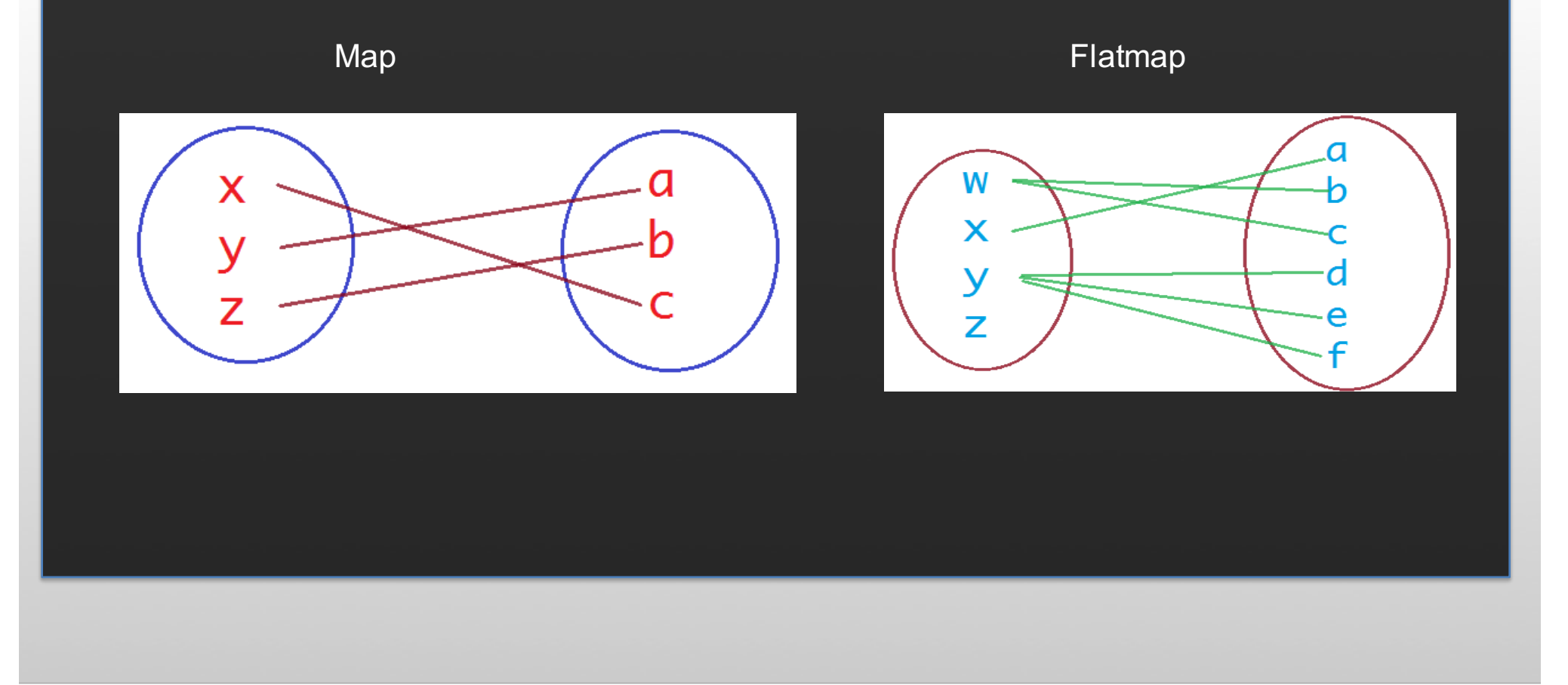

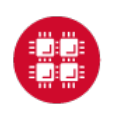

**Ohio Supercomputer Center** 

29

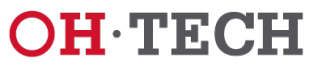

### Word count Example

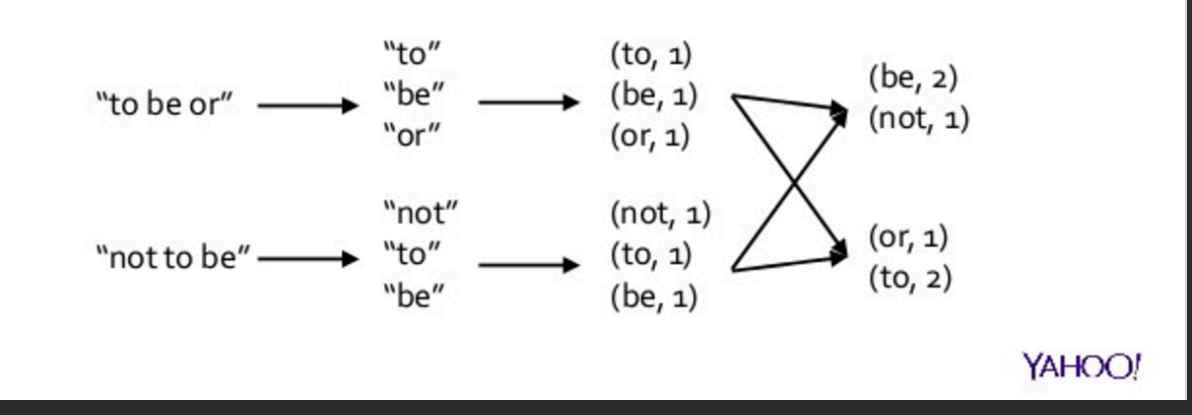

>>>wordCounts = data.flatMap(lambda line: line.split()).map(lambda word: (word,1)).reduceByKey(lambda a, b: a+b)

>>> wordCounts.collect()

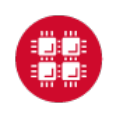

**Ohio Supercomputer Center** 

30

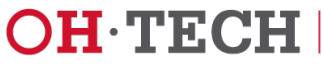

## Spark documentation at OSC

### https://www.osc.edu/resources/available\_software/software\_list/spark

### **versions**

The following versions of Spark are available on OSC systems:

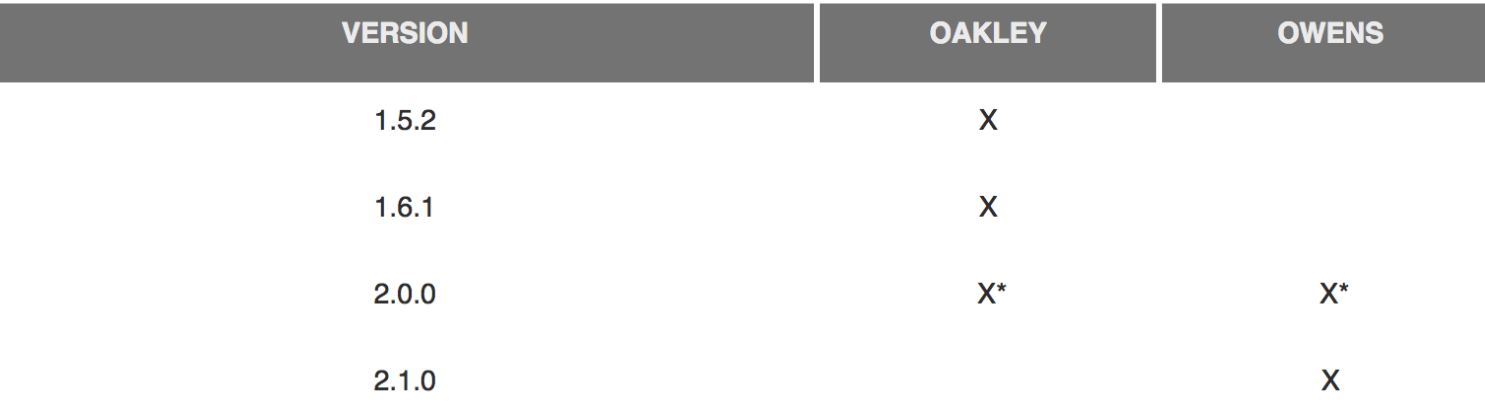

### **Set-up**

In order to configure your environment for the usage of Spark, run the following command:

module load spark

In order to access a particular version of Spark, run the following command

module load spark/2.0.0

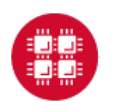

**Ohio Supercomputer Center** 

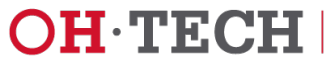

# Running Spark interactively: Jupyter+SparkApp

### Go to https://ondemand.osc.edu/

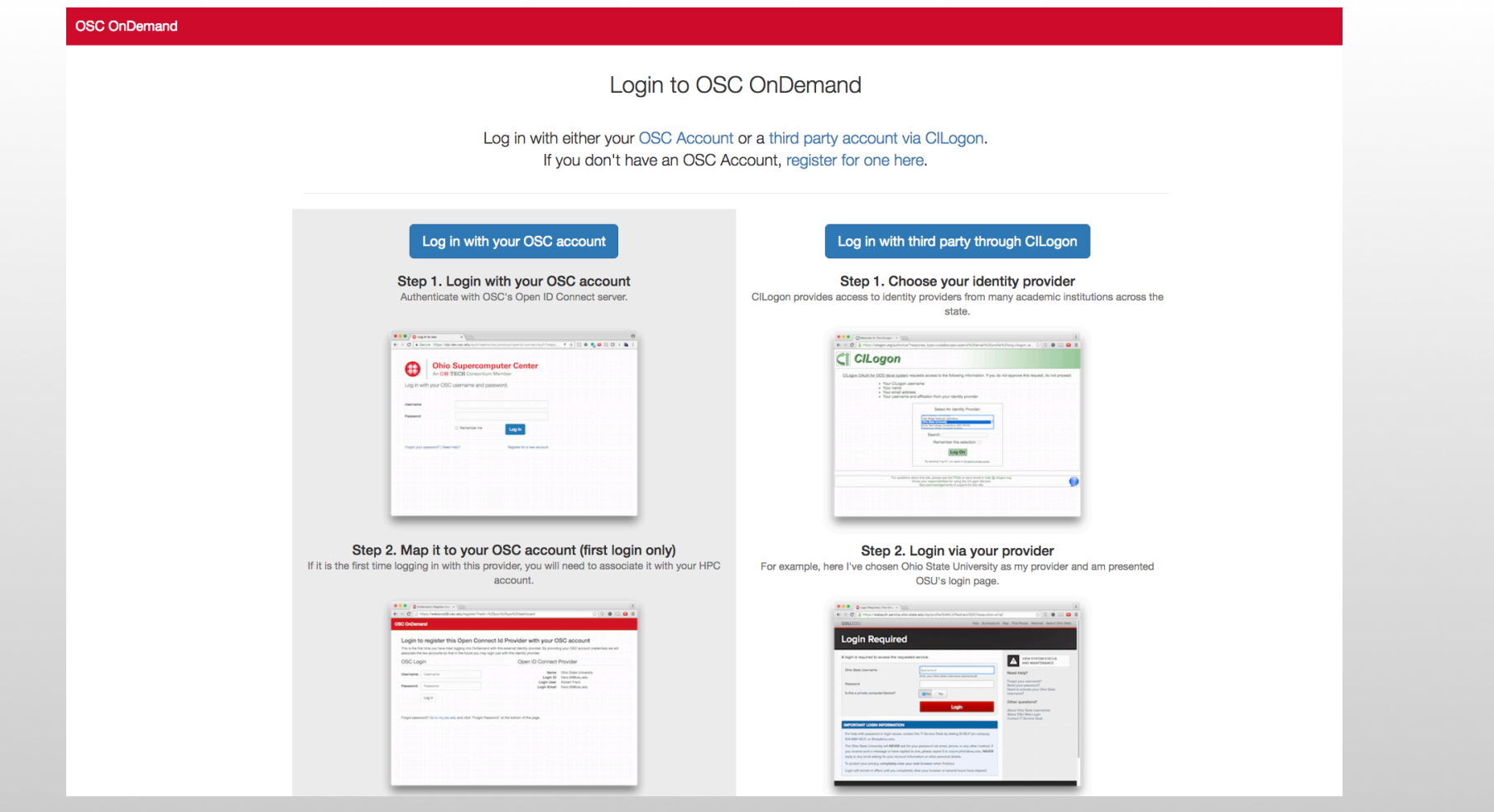

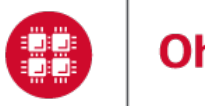

**Ohio Supercomputer Center** 

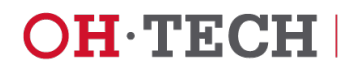

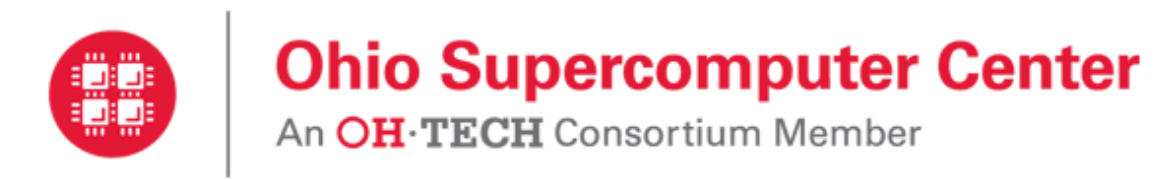

Log in with your OSC username and password.

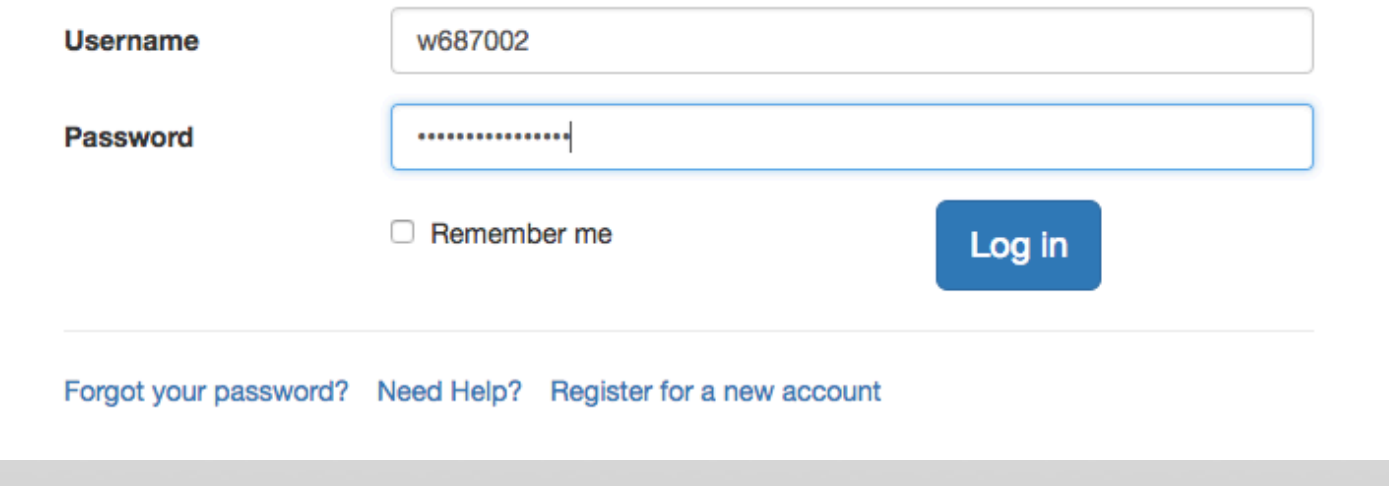

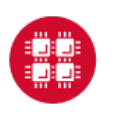

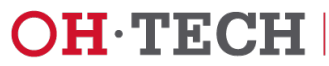

### Choose Jupyter+Spark app from the Interactive Apps option.

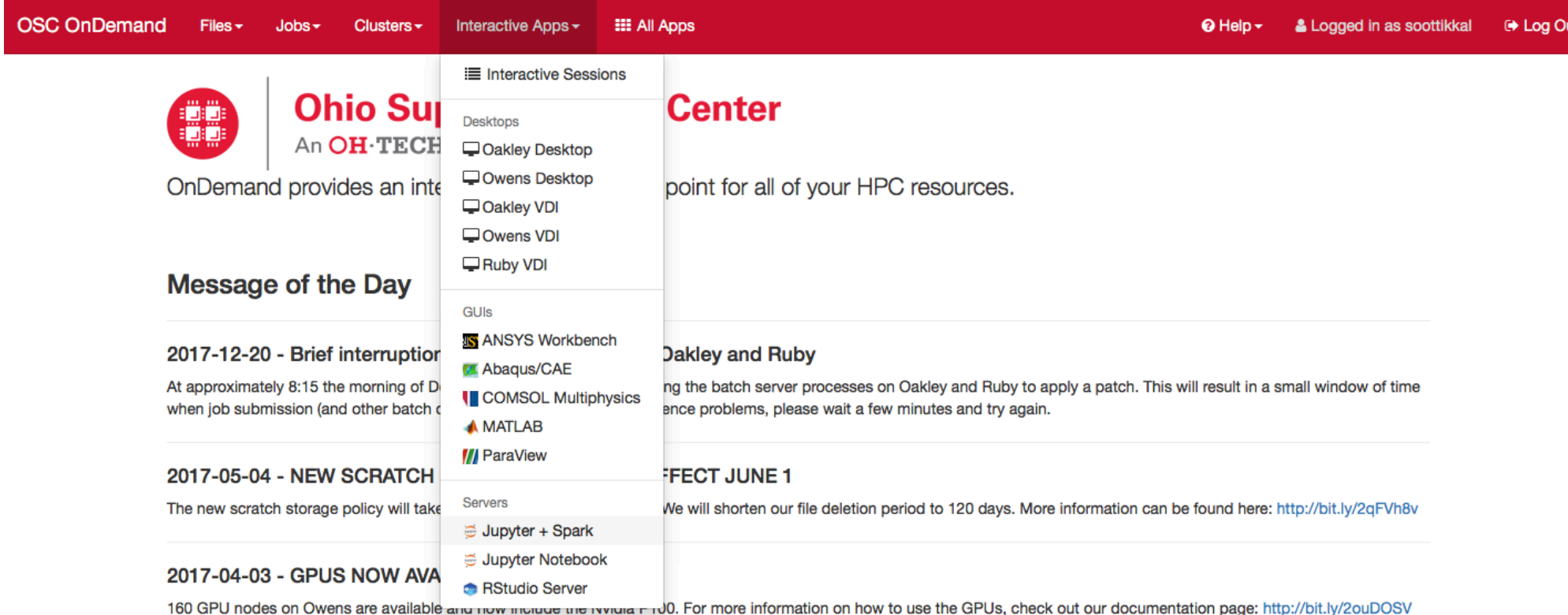

Please contact oschelp@osc.edu if you have any questions.

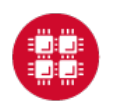

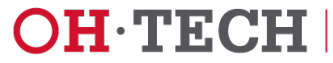

Home / My Interactive Sessions / Jupyter + Spark

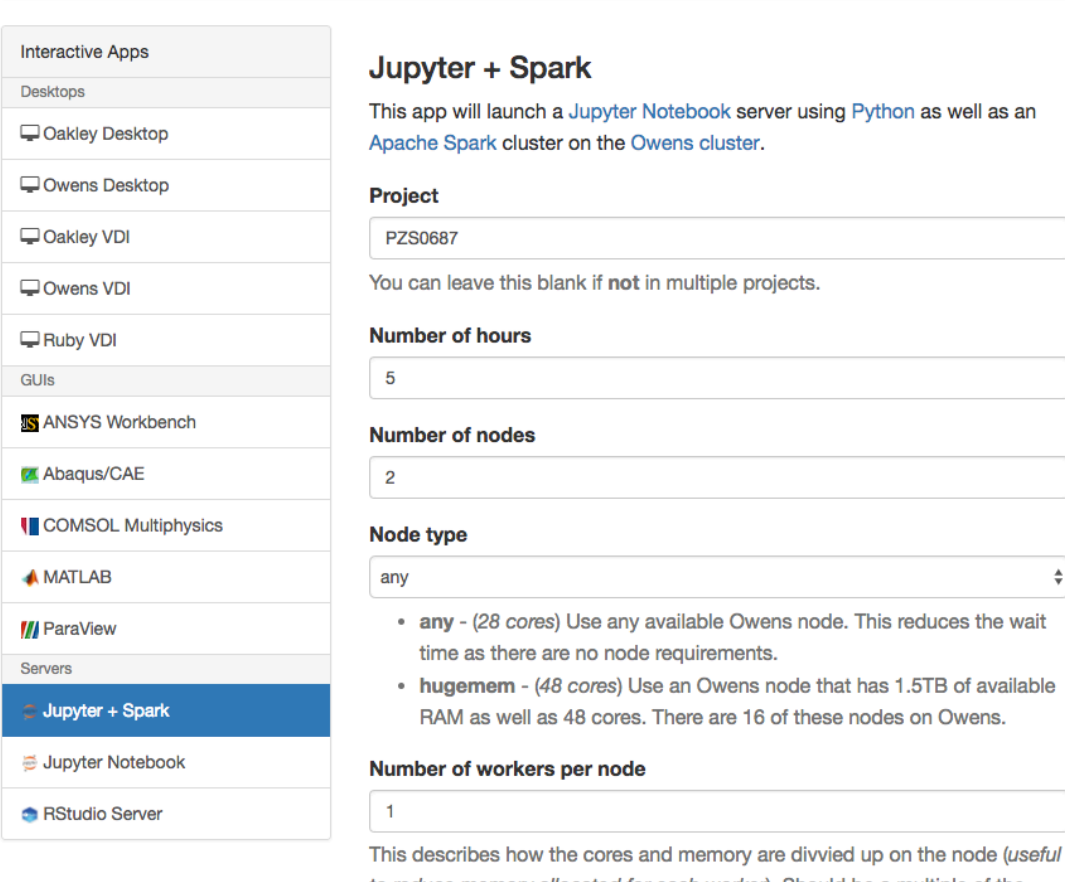

to reduce memory allocated for each worker). Should be a multiple of the number of cores on the node you chose above. Do NOT exceed the number of cores on the node.

#### Only launch the driver on the master node.

This is typically used for . collect and . take operations that require a large amount of memory allocated (> 2GB) for the driver process.

I Include access to OSC tutorial/workshop notebooks.

I would like to receive an email when the session starts

#### Launch

\* All Jupyter + Spark session data is generated and stored under the user's home directory in the corresponding data root directory.

#### **OSC OnDemand** Files - $Jobs -$ Clusters -Interactive Apps i≡ My Interactive Sessions **III All Apps** O Help -& Logged in as soottikkal → Log Out Session was successfully created.  $\overline{\mathscr{L}}$ Home / My Interactive Sessions Jupyter + Spark (2867278.owens-batch.ten.osc.edu) Queued **Interactive Apps** Desktops Created at: 2018-03-07 10:17:11 EST **m** Delete Oakley Desktop Time Requested: 5 hours Session ID: 2ef37e82-4947-4672-b9dd-e3f7555c7508 Owens Desktop Oakley VDI Please be patient as your job currently sits in queue. The wait time depends on the number of cores as well as Owens VDI time requested. Ruby VDI GUIS **IS** ANSYS Workbench **Abaqus/CAE I** COMSOL Multiphysics **A** MATLAB **///** ParaView Servers Jupyter + Spark Jupyter Notebook RStudio Server

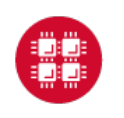

**Ohio Supercomputer Center** 

36

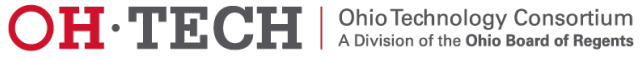

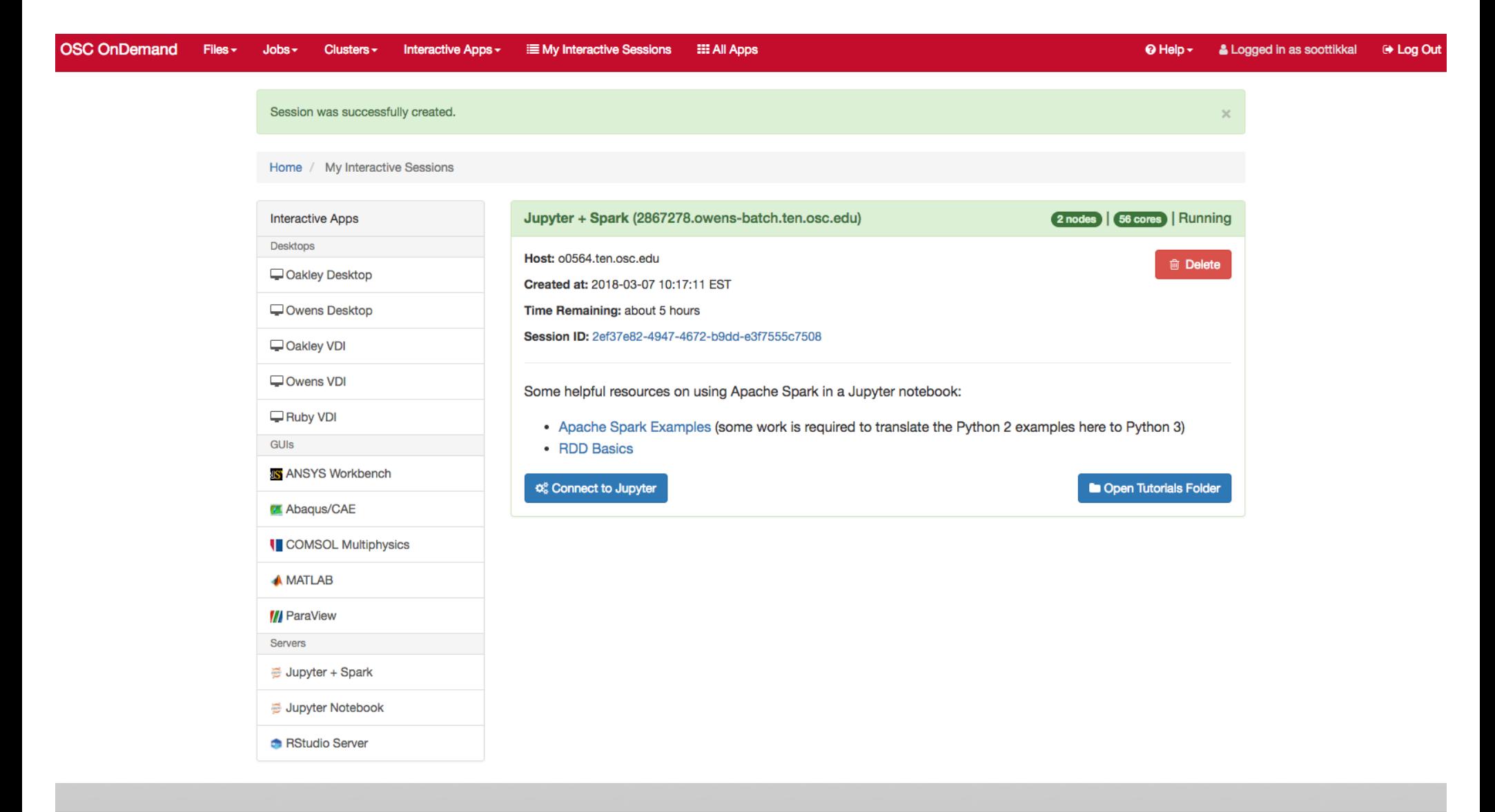

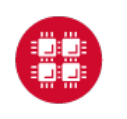

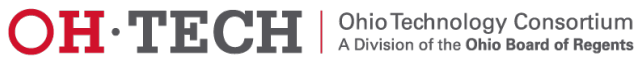

You will see a file called pyspark\_tutorials.ipynb. Please check on the file and click on duplicate to make a copy of the file.

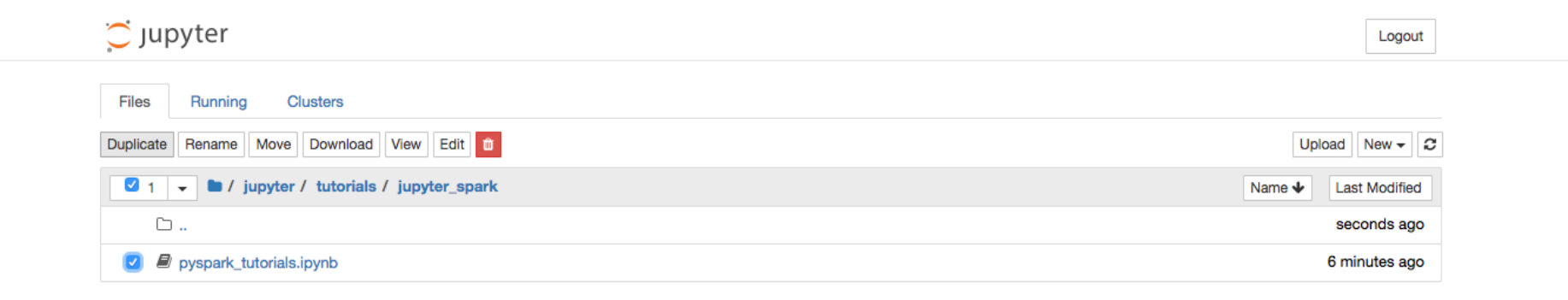

You will see a new file pyspark\_tutorials-Copy1.ipynb is created. Double-click on the pyspark\_tutorials-Copy1.ipynb file will launch Jupyter interface for Spark to proceed with the tutorials.

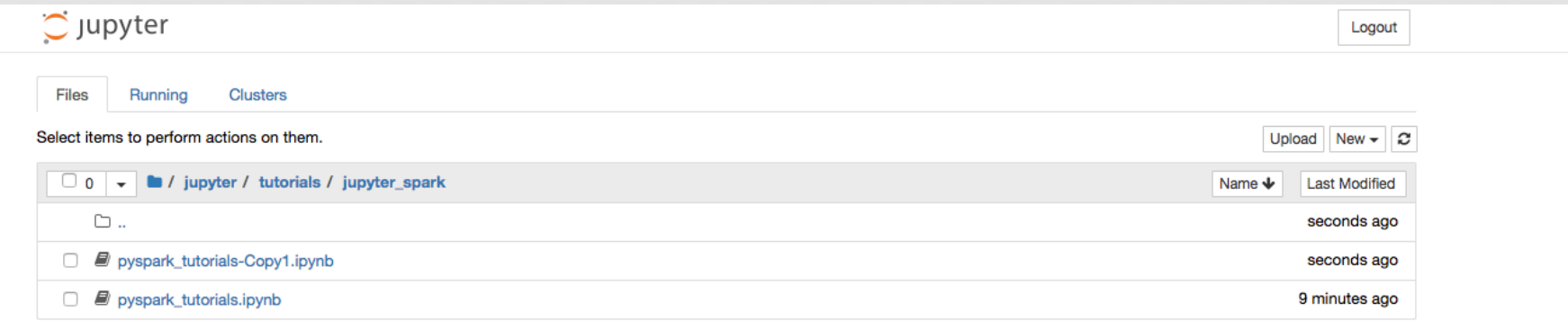

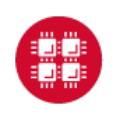

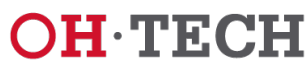

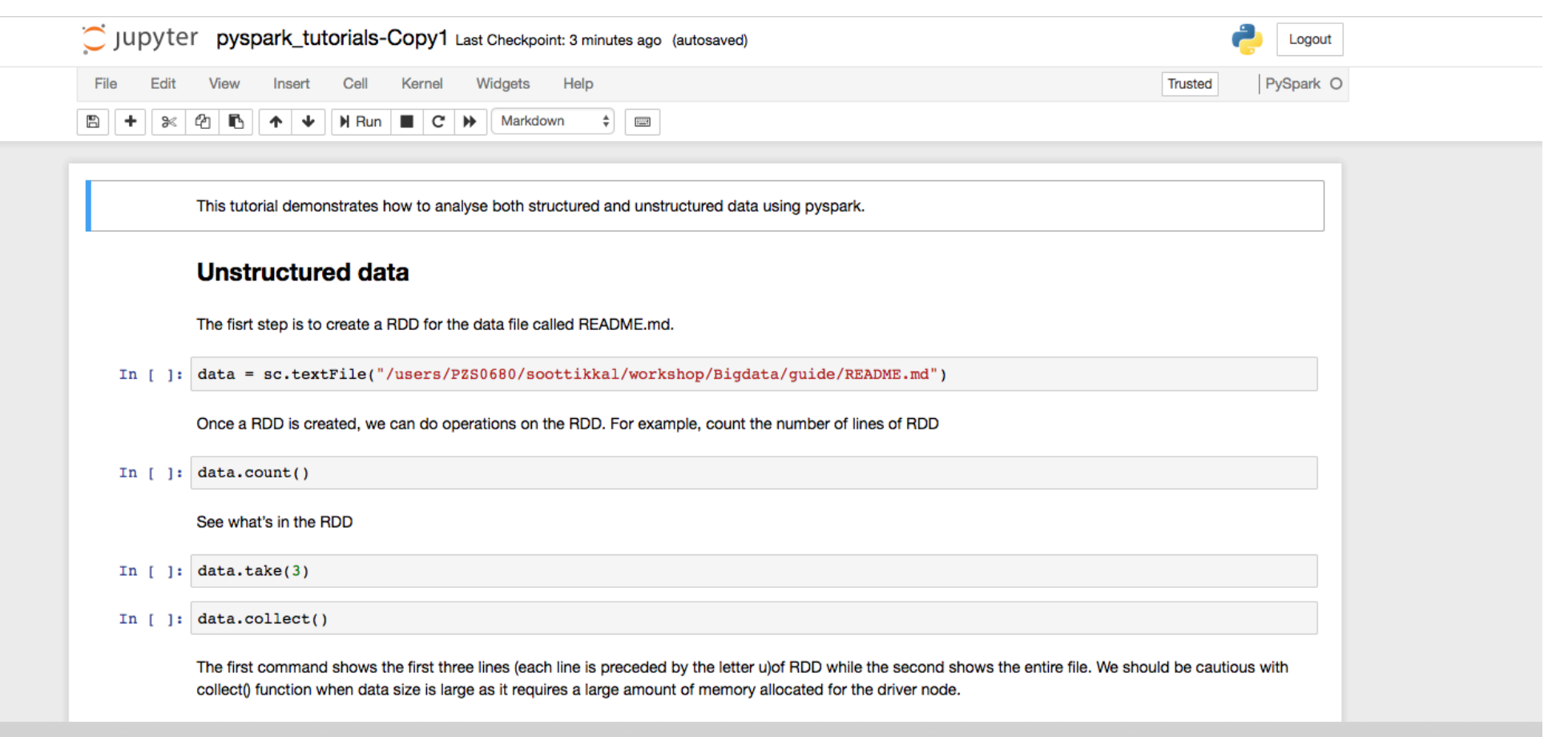

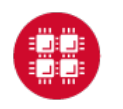

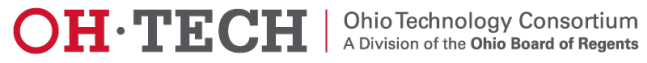

# Exercise-3 Launching Jupyter + Spark App

# https://www.osc.edu/content/la unching\_jupyter\_spark\_app

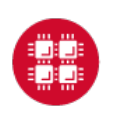

**Ohio Supercomputer Center** 

40

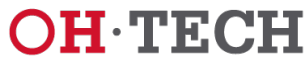

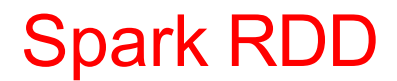

In this example, we are couting how many times each word appears in a file called README.md. The fisrt step is to create a RDD from the data file called README.md. We will do some simple operations like count, take, collect on the RDD. Then we will use transfomations like filter, flatmap and map to get the wordcount.

In [ ]: data = sc.textFile("/users/PZS0645/support/workshop/Bigdata/README.md")

Once a RDD is created, we can do operations on the RDD. For example, count the number of lines of RDD

```
In [ ]: | data.count()
```
In  $[ ]: \# \mathit{See}$  what's in the RDD  $data.data(k)$ 

In  $[ ]: | data-collect()$ 

The first command shows the first three lines (each line is preceded by the letter u) of RDD while the second shows the entire file. We should be cautious with collect() function when data size is large as it requires a large amount of memory allocated for the driver node to collect entire data

In  $[$  ]: #Check the data type type(data)

Next we'll do a simple transformation: filter all the lines with "Spark" in them and count such lines.

```
]: linesWithSpark = data.filter(lambda line: "Spark" in line)
In [
```

```
]: linesWithSpark.count()
In [
```
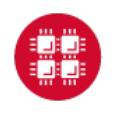

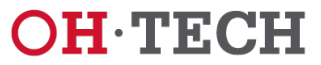

### **Spark DataFrame**

Making a Simple DataFrame from a Tuple List.

```
In [34]: # Make a tuple list
        a list = [(a', 1), (b', 2), (c', 3)]
```

```
In [35]: # Create a Spark DataFrame, without supplying a schema value
          df from list no schema = \setminussqlContext.createDataFrame(a list)
```
In  $[36]$ : # Print the DF object print (df from\_list\_no\_schema)

DataFrame[ 1: string, 2: bigint]

In  $[37]$ : # Print a collected list of Row objects print (df from list no schema.collect())

 $[Row(_1='a', 2=1), Row(_1='b', 2=2), Row(_1='c', 2=3)]$ 

#### In  $[38]:$  # Show the DataFrame

df from list no schema.show()

 $+ - - + + - - +$  $\begin{vmatrix} 1 & 2 \end{vmatrix}$  $a \begin{vmatrix} 1 \end{vmatrix}$  $\mathbf{b}$  | 2  $c$ | 3|

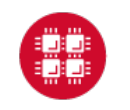

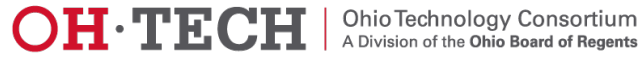

### Spark SQL

Inorder to run SparkSQL querries, we have to register the dataframe as table.

#### In [ ]: data.registerTempTable("interactions")

Now we can querry on the table called interactions based on conditions. For example, select tcp network interactions with more than 1 second duration and no transfer from destination

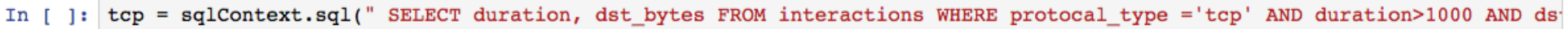

In  $[ ]: \text{top.show}(5)$ 

### Spark Mllib

- 1. Logistic regression: to predict a binary response
- 2. Kmeans clustering: to clusters the data points into a predefined number of clusters

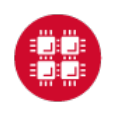

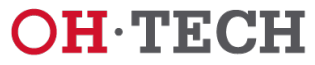

# Exercise-4

# Spark Interactive Analytics

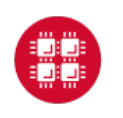

**Ohio Supercomputer Center** 

44

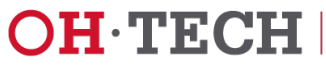

### **Running Spark interactively in batch**

To run Spark interactively, but in batch on Owens please run the following command,

qsub  $-I$   $-I$  nodes=4:ppn=28  $-I$  walltime=01:00:00

When your interactive shell is ready, please launch spark cluster using the pbs-spark-submit script

pbs-spark-submit

You can then launch the interface for pyspark as follows,

pyspark --master spark://nodename.ten.osc.edu:7070

Python 2.7.5 (default, Oct 11 2015, 17:47:16) [GCC 4.8.3 20140911 (Red Hat 4.8.3-9)] on linux2 Type "help", "copyright", "credits" or "license" for more information. Using Spark's default log4j profile: org/apache/spark/log4j-defaults.properties Setting default log level to "WARN". To adjust logging level use sc.setLogLevel(newLevel). 17/02/23 10:16:30 WARN NativeCodeLoader: Unable to load native-hadoop library for your platform... using builtin-java classes where applicable Welcome to

$$
\begin{array}{c}\n\sqrt{17} - 2 \\
\sqrt{17} - 3 \\
\sqrt{17} - 3 \\
\sqrt{17} - 3 \\
\sqrt{17} - 3 \\
\sqrt{17} - 3 \\
\sqrt{17} - 3 \\
\sqrt{17} - 3 \\
\sqrt{17} - 3 \\
\sqrt{17} - 3 \\
\sqrt{17} - 3 \\
\sqrt{17} - 3 \\
\sqrt{17} - 3 \\
\sqrt{17} - 3 \\
\sqrt{17} - 3 \\
\sqrt{17} - 3 \\
\sqrt{17} - 3 \\
\sqrt{17} - 3 \\
\sqrt{17} - 3 \\
\sqrt{17} - 3 \\
\sqrt{17} - 3 \\
\sqrt{17} - 3 \\
\sqrt{17} - 3 \\
\sqrt{17} - 3 \\
\sqrt{17} - 3 \\
\sqrt{17} - 3 \\
\sqrt{17} - 3 \\
\sqrt{17} - 3 \\
\sqrt{17} - 3 \\
\sqrt{17} - 3 \\
\sqrt{17} - 3 \\
\sqrt{17} - 3 \\
\sqrt{17} - 3 \\
\sqrt{17} - 3 \\
\sqrt{17} - 3 \\
\sqrt{17} - 3 \\
\sqrt{17} - 3 \\
\sqrt{17} - 3 \\
\sqrt{17} - 3 \\
\sqrt{17} - 3 \\
\sqrt{17} - 3 \\
\sqrt{17} - 3 \\
\sqrt{17} - 3 \\
\sqrt{17} - 3 \\
\sqrt{17} - 3 \\
\sqrt{17} - 3 \\
\sqrt{17} - 3 \\
\sqrt{17} - 3 \\
\sqrt{17} - 3 \\
\sqrt{17} - 3 \\
\sqrt{17} - 3 \\
\sqrt{17} - 3 \\
\sqrt{17} - 3 \\
\sqrt{17} - 3 \\
\sqrt{17} - 3 \\
\sqrt{17} - 3 \\
\sqrt{17} - 3 \\
\sqrt{17} - 3 \\
\sqrt{17} - 3 \\
\sqrt{17} - 3 \\
\sqrt{17} - 3 \\
\sqrt{17} - 3 \\
\sqrt{17} - 3 \\
\sqrt{17} - 3 \\
\sqrt{17} - 3 \\
\sqrt{17} - 3 \\
\sqrt{17} - 3 \\
\sqrt{17} - 3 \\
\sqrt{17} - 3 \\
\sqrt{17} - 3 \\
\sqrt{17} - 3 \\
\sqrt{17} - 3 \\
\sqrt{17} - 3 \\
\sqrt{17} - 3 \\
\sqrt{17} - 3 \\
\sqrt
$$

Using Python version 2.7.5 (default, Oct 11 2015 17:47:16) SparkSession available as 'spark'.  $\gg$ 

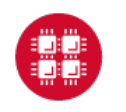

**Ohio Supercomputer Center** 

45

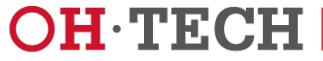

# Running Spark non-interactively

### **Using Spark**

In order to run Spark in batch, reference the example batch script below. This script requests 6 node on the Oakley cluster for 1 hour of walltime. The script will submit the pyspark script called test.py using pbs-spark-submit command into the PBS queue.

```
#PBS -N Spark-example
#PBS -1 nodes=6:ppn=12
#PBS -1 walltime=01:00:00
module load spark
cd $PBS_O_WORKDIR
cp test.py $TMPDIR
cd $TMPDIR
pbs-spark-submit test.py > test.logcp * $PBS_O_WORKDIR
```
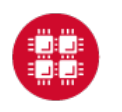

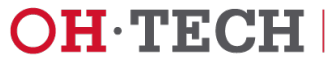

### **Running Spark using PBS script**

### **1. Create an App in python: stati.py**

```
from pyspark import SparkContext
import urllib
f = urllib.urlretrieve ("http://kdd.ics.uci.edu/databases/kddcup99/kddcup.data.gz","kddcup.data.gz")
data file = "./kddcup.data.qz"sc = SparkContext(appName="Stati")
raw data = sc.textFile(data_file)import numpy as np
def parse interaction(line):
   line split = line.split(",")
    symbolic_indexes = [1,2,3,41]clean_line_split=[item for i, item in enumerate(line_split) if i not in symbolic_indexes]
    return np.array([float(x) for x in clean line split])
vector data=raw data.map(parse interaction)
from pyspark.mllib.stat import Statistics
from math import sqrt
summary = Statistics.colStats(vector data)
print ("Duration Statistics:")
print (" Mean %f" % (round(summary.mean()[0],3)))
print ("St. deviation : %f"%(round(sqrt(summary.variance()[0]),3)))
print (" Max value: %f"%(round(summary.max()[0],3)))
print (" Min value: %f"%(round(summary.min()[0],3)))
```
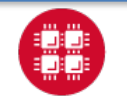

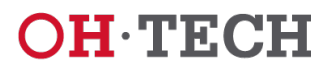

 $\mathbf{OH}\cdot\mathbf{TECH}$  | Ohio Technology Consortium

### **2. Create a PBS script: stati.pbs**

#PBS -N spark-statistics #PBS -l nodes=18:ppn=28 #PBS -l walltime=00:10:00 module load spark/2.0.0 cp stati.py \$TMPDIR cd \$TMPDIR pbs-spark-submit stati.py > stati.log cp \* \$PBS\_O\_WORKDIR

### **3. Run Spark job**

qsub stati.pbs

### **4. Output: stati.log**

sync from spark://n0381.ten.osc.edu:7077 starting org.apache.spark.deploy.master.Master, logging to /nfs/15/soottikkal/spark/kdd/spark-soottikkal-org.apache.spark.deploy.master.Master-1 n0381.ten.osc.edu.out failed to launch org.apache.spark.deploy.master.Master: full log in /nfs/15/soottikkal/spark/kdd/spark-soottikkalorg.apache.spark.deploy.master.Master-1-n0381.ten.osc.edu.out

Duration Statistics: Mean 48.342000 St. deviation : 723.330000 Max value: 58329.000000 Min value: 0.000000 Total value count: 4898431.000000 Number of non-zero values: 118939.000000

SPARK\_MASTER=spark://n0381.ten.osc.edu:7077

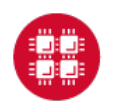

**Ohio Supercomputer Center** 

48

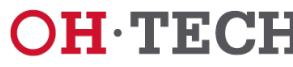

 $\mathbf{OH}\cdot\mathbf{TECH}$  | Ohio Technology Consortium

# Exercise-5 Spark non-interactive jobs

## https://www.osc.edu/content/submitting\_non\_interactive\_jo bs

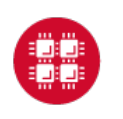

**Ohio Supercomputer Center** 

49

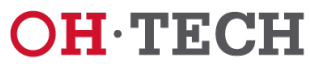

### **CASE STUDY**

### **Data mining of historical jobs records of OSC's clusters**

Aim: To understand client utilizations of OSC recourses. Data: Historical records of every Job that ran on any OSC clusters that includes information's such as number of nodes, software, CPU time and timestamp.

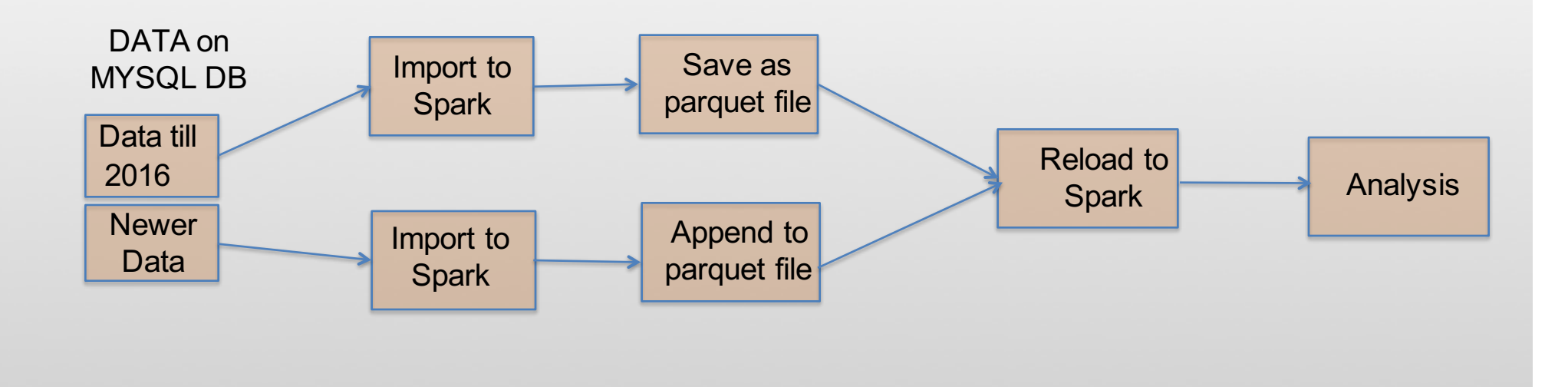

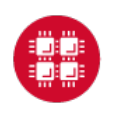

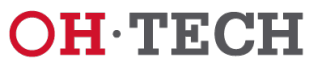

## **Pyspark code for data analysis**

### #importing data

df=sqlContext.read.parquet("/fs/scratch/pbsacct/Jobs.parquet") df.show(5)

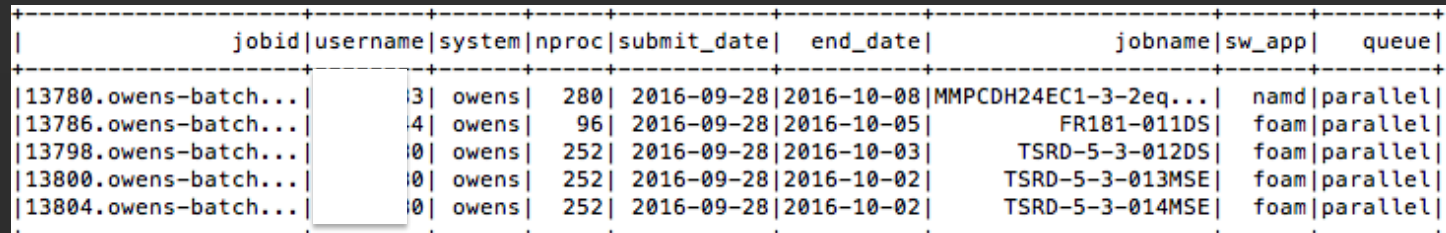

#Which types of queue is mostly used

df.select("jobid","queue").groupBy("queue").count().show()

#Which software is used most?

df.select("jobid","sw\_app").groupBy

("sw\_app").count().sort(col("count").desc()) .show()

#who uses gaussian software most? df.registerTempTable("Jobs") sqlContext.sql(" SELECT username FROM Jobs WHERE sw\_app='gaussian' " ).show()

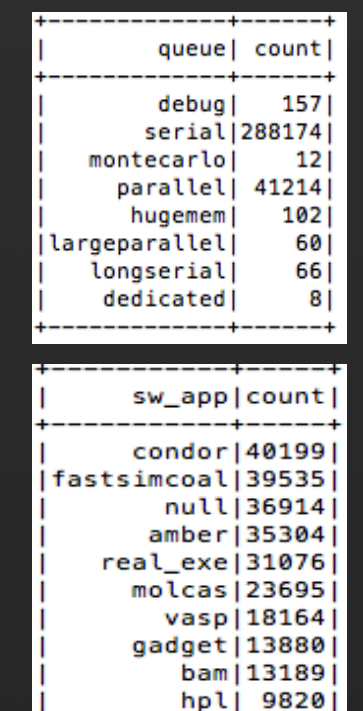

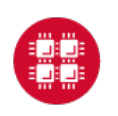

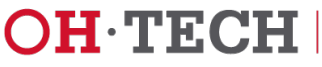

### **Results**

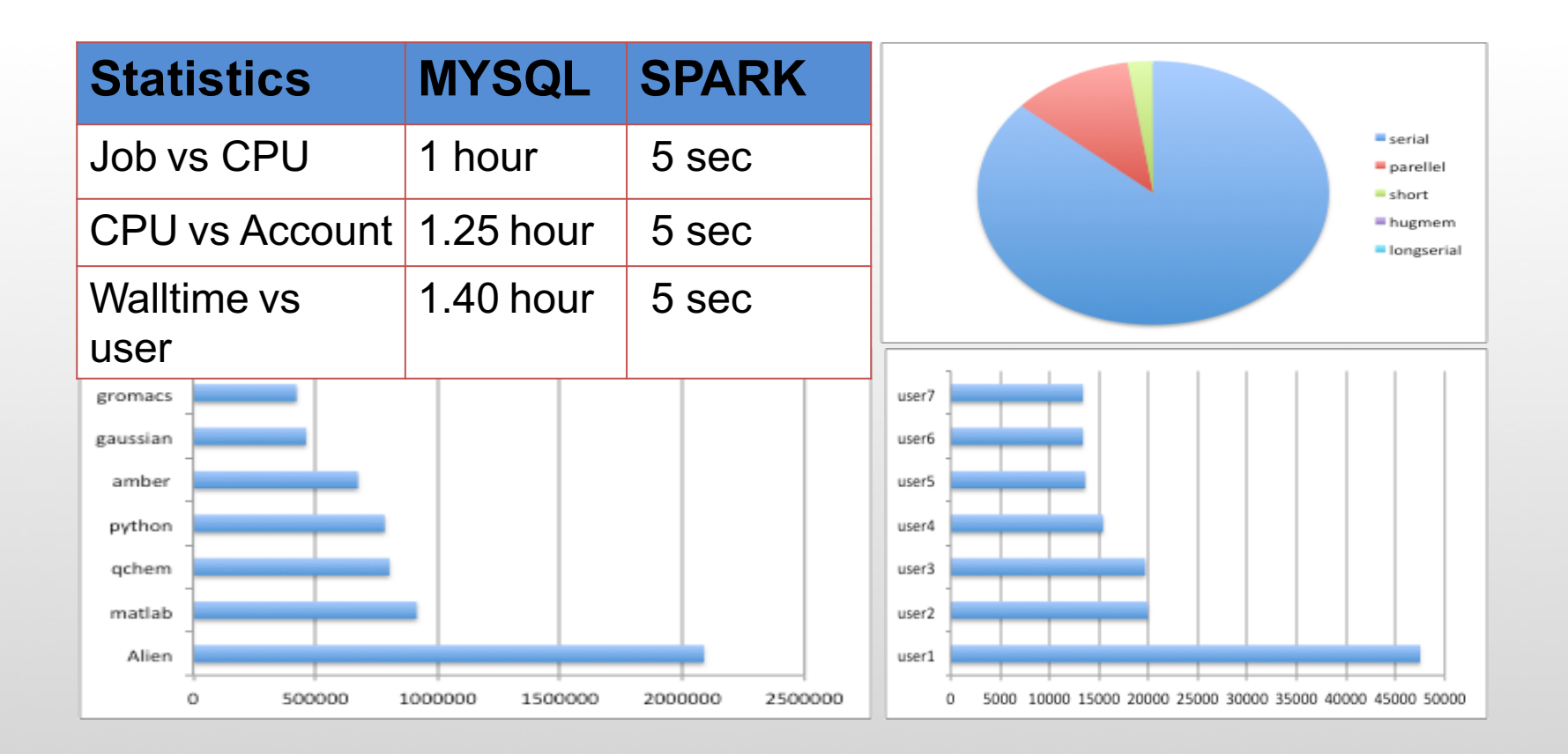

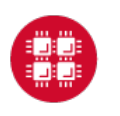

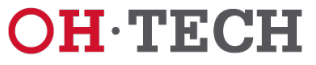

# Running Hadoop at OSC

A Hadoop cluster can be launched within the HPC environment, but managed by the PBS job scheduler using Myhadoop framework developed by San Diego Supercomputer Center. (Please see http://www.sdsc.edu/~allans/MyHadoop.pdf)

### **Availability & Restrictions** Hadoop is available to all OSC users without restriction. The following versions of Hadoop are available on OSC systems:

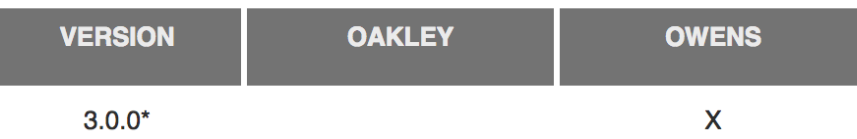

NOTE: \* means it is the default version.

### **Set-up**

In order to configure your environment for the usage of Hadoop, run the following command:

module load hadoop

In order to access a particular version of Hadoop, run the following command

module load hadoop/3.0.0-alpha1

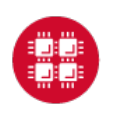

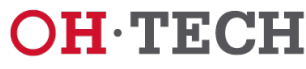

## Using Hadoop: Sample PBS Script

#PBS -N hadoop-example #PBS -1 nodes=6:ppn=12 #PBS -1 walltime=01:00:00 setenv WORK \$PBS\_O\_WORKDIR module load hadoop/3.0.0-alpha1 module load myhadoop/v0.40 setenv HADOOP\_CONF\_DIR \$TMPDIR/mycluster-conf-\$PBS\_JOBID cd \$TMPDIR myhadoop-configure.sh -c \$HADOOP\_CONF\_DIR -s \$TMPDIR \$HADOOP\_HOME/sbin/start-dfs.sh hadoop dfsadmin -report hadoop dfs -mkdir data hadoop dfs -put \$HADOOP\_HOME/README.txt data/ hadoop dfs -ls data hadoop jar \$HADOOP\_HOME/share/hadoop/mapreduce/hadoop-mapreduce-examples-3.0.0-alpha1.jar wordcount data/README.txt wordcount-out hadoop dfs -ls wordcount-out hadoop dfs -copyToLocal -f wordcount-out \$WORK \$HADOOP\_HOME/sbin/stop-dfs.sh myhadoop-cleanup.sh

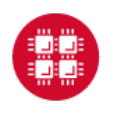

**Ohio Supercomputer Center** 

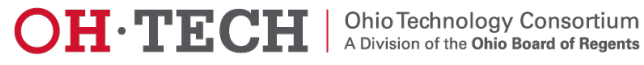

## Using Hadoop: Sample PBS Script

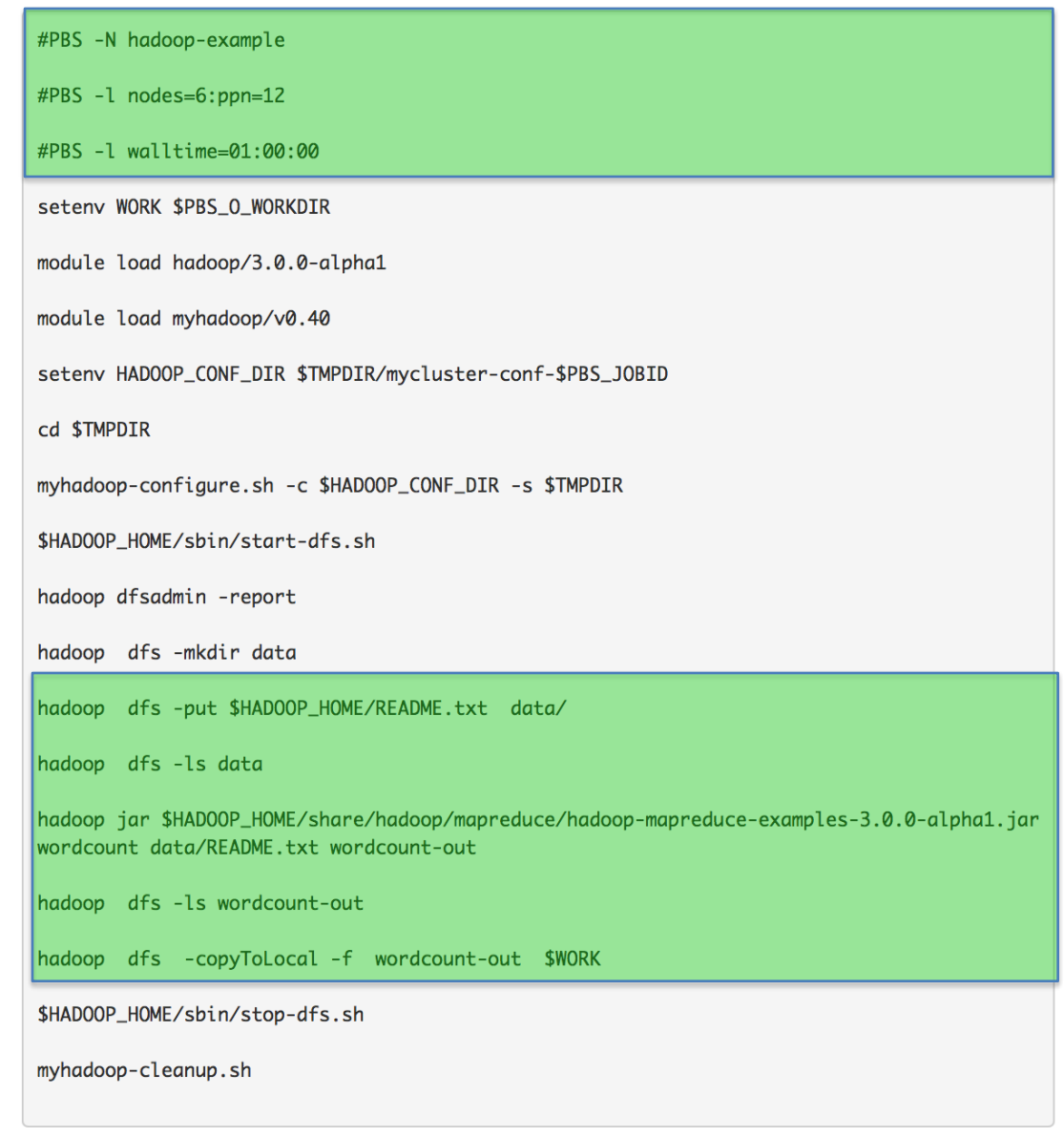

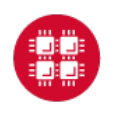

**Ohio Supercomputer Center** 

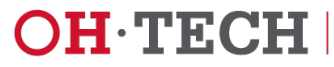

Exercise-6 Hadoop jobs

# https://www.osc.edu/content/submit ting\_non\_interactive\_jobs

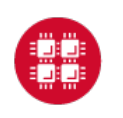

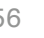

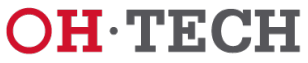

## **References**

### **1. Spark Programming Guide**

https://spark.apache.org/docs/2.0.0/programming-guide.html -Programming with Scala, Java and Python

### **2. Data Exploration with Spark**

http://www.cs.berkeley.edu/~rxin/ampcamp-ecnu/data-exploration-using-spark.html

### **3. Hadoop**

http://hadoop.apache.org/

### **4. OSC Documentation**

https://www.osc.edu/documentation/software\_list/spark\_documentation https://www.osc.edu/resources/available\_software/software\_list/hadoop

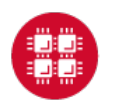

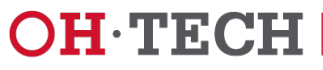

# Thank you!

- Questions or comments: soottikkal@osc.edu
- General questions about OSC service: **oschelp@osc.edu**

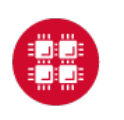

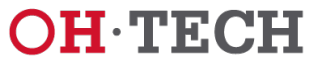